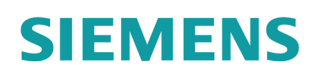

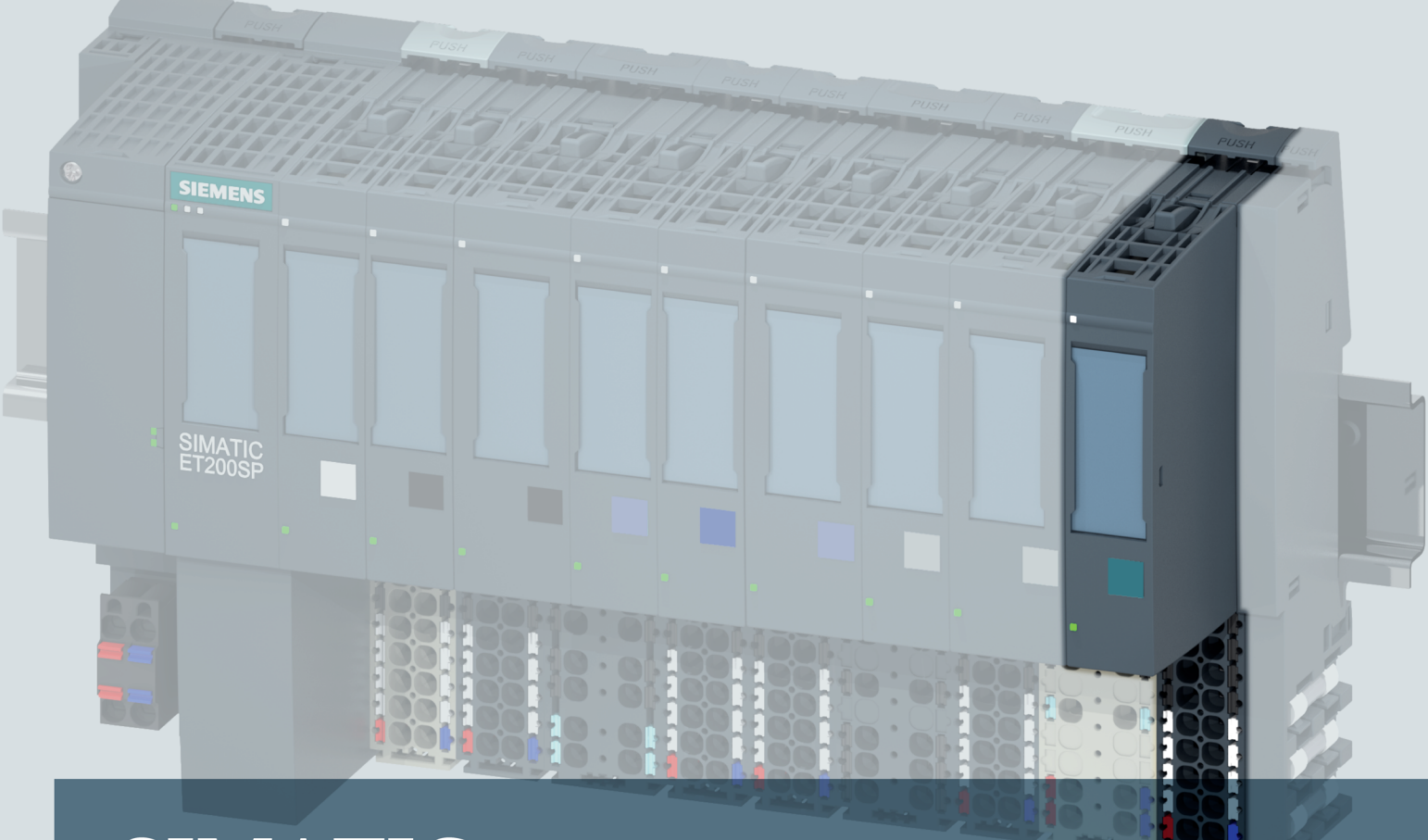

## **SIMATIC**

**ET 200SP** Technologiemodul TM PosInput 1 (6ES7138-6BA00-0AA0)

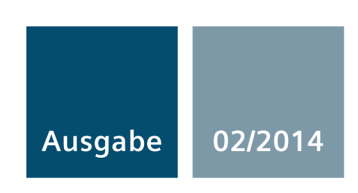

Answers for industry.

## SIEMENS

## [\\_\\_\\_\\_\\_\\_\\_\\_\\_\\_\\_\\_\\_\\_\\_\\_\\_\\_\\_](#page-3-0) Vorwort

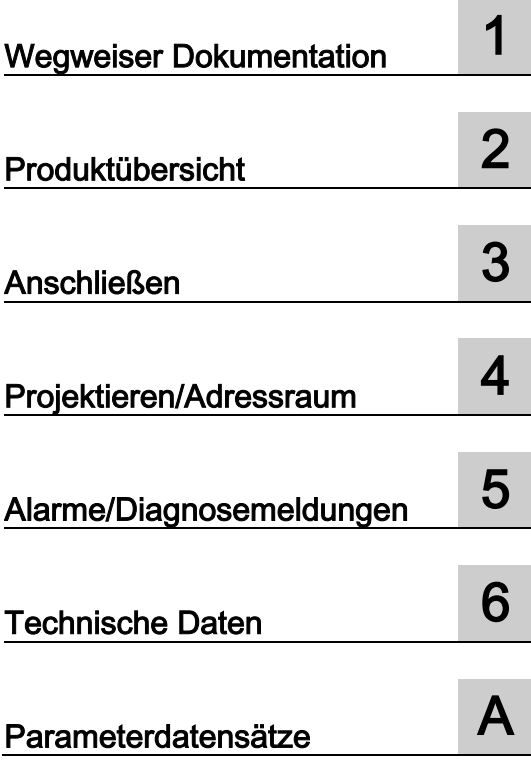

## SIMATIC

## ET 200SP Technologiemodul TM PosInput 1 (6ES7138-6BA00-0BA0)

**Gerätehandbuch** 

#### Rechtliche Hinweise

#### Warnhinweiskonzept

Dieses Handbuch enthält Hinweise, die Sie zu Ihrer persönlichen Sicherheit sowie zur Vermeidung von Sachschäden beachten müssen. Die Hinweise zu Ihrer persönlichen Sicherheit sind durch ein Warndreieck hervorgehoben, Hinweise zu alleinigen Sachschäden stehen ohne Warndreieck. Je nach Gefährdungsstufe werden die Warnhinweise in abnehmender Reihenfolge wie folgt dargestellt.

#### $\bigwedge$ GEFAHR

bedeutet, dass Tod oder schwere Körperverletzung eintreten wird, wenn die entsprechenden Vorsichtsmaßnahmen nicht getroffen werden.

#### WARNUNG

bedeutet, dass Tod oder schwere Körperverletzung eintreten kann, wenn die entsprechenden Vorsichtsmaßnahmen nicht getroffen werden.

#### VORSICHT

bedeutet, dass eine leichte Körperverletzung eintreten kann, wenn die entsprechenden Vorsichtsmaßnahmen nicht getroffen werden.

#### ACHTUNG

bedeutet, dass Sachschaden eintreten kann, wenn die entsprechenden Vorsichtsmaßnahmen nicht getroffen werden.

Beim Auftreten mehrerer Gefährdungsstufen wird immer der Warnhinweis zur jeweils höchsten Stufe verwendet. Wenn in einem Warnhinweis mit dem Warndreieck vor Personenschäden gewarnt wird, dann kann im selben Warnhinweis zusätzlich eine Warnung vor Sachschäden angefügt sein.

#### Qualifiziertes Personal

Das zu dieser Dokumentation zugehörige Produkt/System darf nur von für die jeweilige Aufgabenstellung qualifiziertem Personal gehandhabt werden unter Beachtung der für die jeweilige Aufgabenstellung zugehörigen Dokumentation, insbesondere der darin enthaltenen Sicherheits- und Warnhinweise. Qualifiziertes Personal ist auf Grund seiner Ausbildung und Erfahrung befähigt, im Umgang mit diesen Produkten/Systemen Risiken zu erkennen und mögliche Gefährdungen zu vermeiden.

#### Bestimmungsgemäßer Gebrauch von Siemens-Produkten

Beachten Sie Folgendes:

#### $\bigwedge$ WARNUNG

Siemens-Produkte dürfen nur für die im Katalog und in der zugehörigen technischen Dokumentation vorgesehenen Einsatzfälle verwendet werden. Falls Fremdprodukte und -komponenten zum Einsatz kommen, müssen diese von Siemens empfohlen bzw. zugelassen sein. Der einwandfreie und sichere Betrieb der Produkte setzt sachgemäßen Transport, sachgemäße Lagerung, Aufstellung, Montage, Installation, Inbetriebnahme, Bedienung und Instandhaltung voraus. Die zulässigen Umgebungsbedingungen müssen eingehalten werden. Hinweise in den zugehörigen Dokumentationen müssen beachtet werden.

#### Marken

Alle mit dem Schutzrechtsvermerk ® gekennzeichneten Bezeichnungen sind eingetragene Marken der Siemens AG. Die übrigen Bezeichnungen in dieser Schrift können Marken sein, deren Benutzung durch Dritte für deren Zwecke die Rechte der Inhaber verletzen kann.

#### **Haftungsausschluss**

Wir haben den Inhalt der Druckschrift auf Übereinstimmung mit der beschriebenen Hard- und Software geprüft. Dennoch können Abweichungen nicht ausgeschlossen werden, so dass wir für die vollständige Übereinstimmung keine Gewähr übernehmen. Die Angaben in dieser Druckschrift werden regelmäßig überprüft, notwendige Korrekturen sind in den nachfolgenden Auflagen enthalten.

Siemens AG Industry Sector Postfach 48 48 90026 NÜRNBERG DEUTSCHLAND

A5E33015754-AA Ⓟ 03/2014 Änderungen vorbehalten

## <span id="page-3-0"></span>Vorwort

#### Zweck der Dokumentation

Das vorliegende Gerätehandbuch enthält die modulspezifischen Informationen zur Verdrahtung, zur Diagnose und zu den technischen Daten des Technologiemoduls.

Informationen, welche den Aufbau und die Inbetriebnahme der ET 200SP generell betreffen, finden Sie im Systemhandbuch ET 200SP.

Die Zähl- und Messfunktionen sowie die Positionserfassung des Technologiemoduls TM PosInput 1 sind im Funktionshandbuch Zählen, Messen und Positionserfassung [\(http://support.automation.siemens.com/WW/view/de/59709820\)](http://support.automation.siemens.com/WW/view/de/59709820) ausführlich beschrieben.

#### Konventionen

Beachten Sie die folgendermaßen gekennzeichneten Hinweise:

#### Hinweis

Ein Hinweis enthält wichtige Informationen zum in der Dokumentation beschriebenen Produkt, zur Handhabung des Produkts oder zu dem Teil der Dokumentation, auf den besonders aufmerksam gemacht werden soll.

#### Security-Hinweise

Siemens bietet Produkte und Lösungen mit Industrial Security-Funktionen an, die den sicheren Betrieb von Anlagen, Lösungen, Maschinen, Geräten und/oder Netzwerken unterstützen. Sie sind wichtige Komponenten in einem ganzheitlichen Industrial Security-Konzept. Die Produkte und Lösungen von Siemens werden unter diesem Gesichtspunkt ständig weiterentwickelt. Siemens empfiehlt, sich unbedingt regelmäßig über Produkt-Updates zu informieren.

Für den sicheren Betrieb von Produkten und Lösungen von Siemens ist es erforderlich, geeignete Schutzmaßnahmen (z. B. Zellenschutzkonzept) zu ergreifen und jede Komponente in ein ganzheitliches Industrial Security-Konzept zu integrieren, das dem aktuellen Stand der Technik entspricht. Dabei sind auch eingesetzte Produkte von anderen Herstellern zu berücksichtigen. Weitergehende Informationen über Industrial Security finden Sie unter [\(http://www.siemens.com/industrialsecurity\)](http://www.siemens.com/industrialsecurity).

Um stets über Produkt-Updates informiert zu sein, melden Sie sich für unseren produktspezifischen Newsletter an. Weitere Informationen hierzu finden Sie unter [\(http://support.automation.siemens.com\)](http://support.automation.siemens.com/).

#### Copyright-Vermerk der eingesetzten Open Source Software

In der Firmware des beschriebenen Produkts wird Open Source Software eingesetzt. Die Open Source Software wird unentgeltlich überlassen. Wir haften für das beschriebene Produkt einschließlich der darin enthaltenen Open Source Software entsprechend den für das Produkt gültigen Bestimmungen. Jegliche Haftung für die Nutzung der Open Source Software über den von uns für unser Produkt vorgesehenen Programmablauf hinaus sowie jegliche Haftung für Mängel, die durch Änderungen der Software verursacht werden, ist ausgeschlossen.

Aus rechtlichen Gründen sind wir verpflichtet die folgenden Copyright-Vermerke im Originaltext zu veröffentlichen.

#### © Copyright William E. Kempf 2001

Permission to use, copy, modify, distribute and sell this software and its documentation for any purpose is hereby granted without fee, provided that the above copyright notice appear in all copies and that both that copyright notice and this permission notice appear in supporting documentation. William E. Kempf makes no representations about the suitability of this software for any purpose. It is provided "as is" without express or implied warranty.

#### Copyright © 1994 Hewlett-Packard Company

Permission to use, copy, modify, distribute and sell this software and its documentation for any purpose is hereby granted without fee, provided that the above copyright notice appear in all copies and that both that copyright notice and this permission notice appear in supporting documentation. Hewlett-Packard Company makes no representations about the suitability of this software for any purpose. It is provided "as is" without express or implied warranty.

## Inhaltsverzeichnis

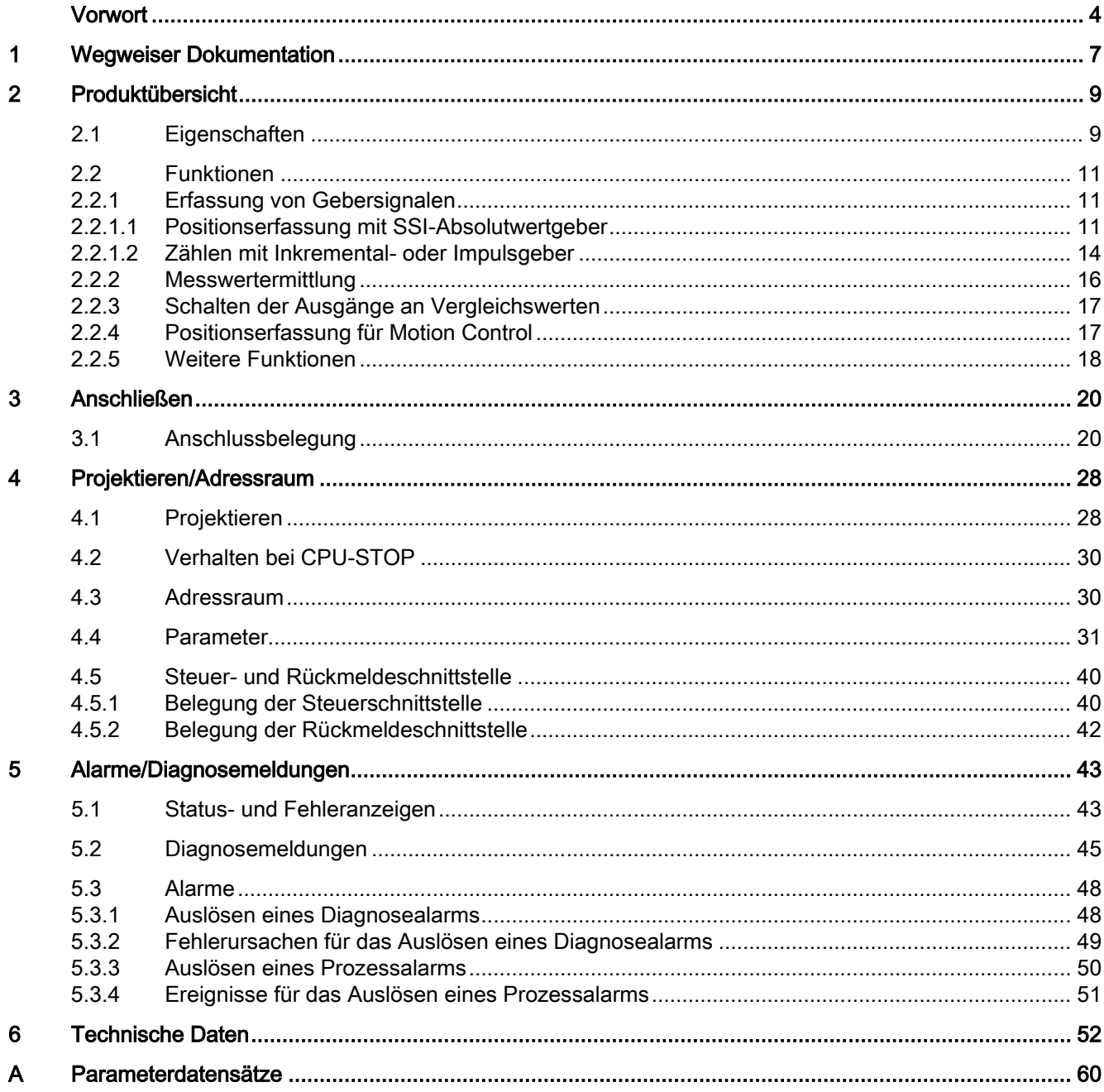

## <span id="page-6-0"></span>Wegweiser Dokumentation

#### **Einleitung**

Die Dokumentation der SIMATIC Produkte ist modular aufgebaut und enthält Themen rund um Ihr Automatisierungssystem.

Die komplette Dokumentation für die Systeme ET 200SP und S7-1500 besteht aus Systemhandbüchern, Funktionshandbüchern und Gerätehandbüchern.

Außerdem unterstützt Sie das Informationssystem von STEP 7 (TIA-Portal) bei der Projektierung und Programmierung Ihres Automatisierungssystems.

#### Übersicht der Dokumentation zum Technologiemodul TM PosInput 1

Die folgende Tabelle zeigt weitere Dokumentationen, die Sie zum Einsatz des Technologiemoduls TM PosInput 1 benötigen.

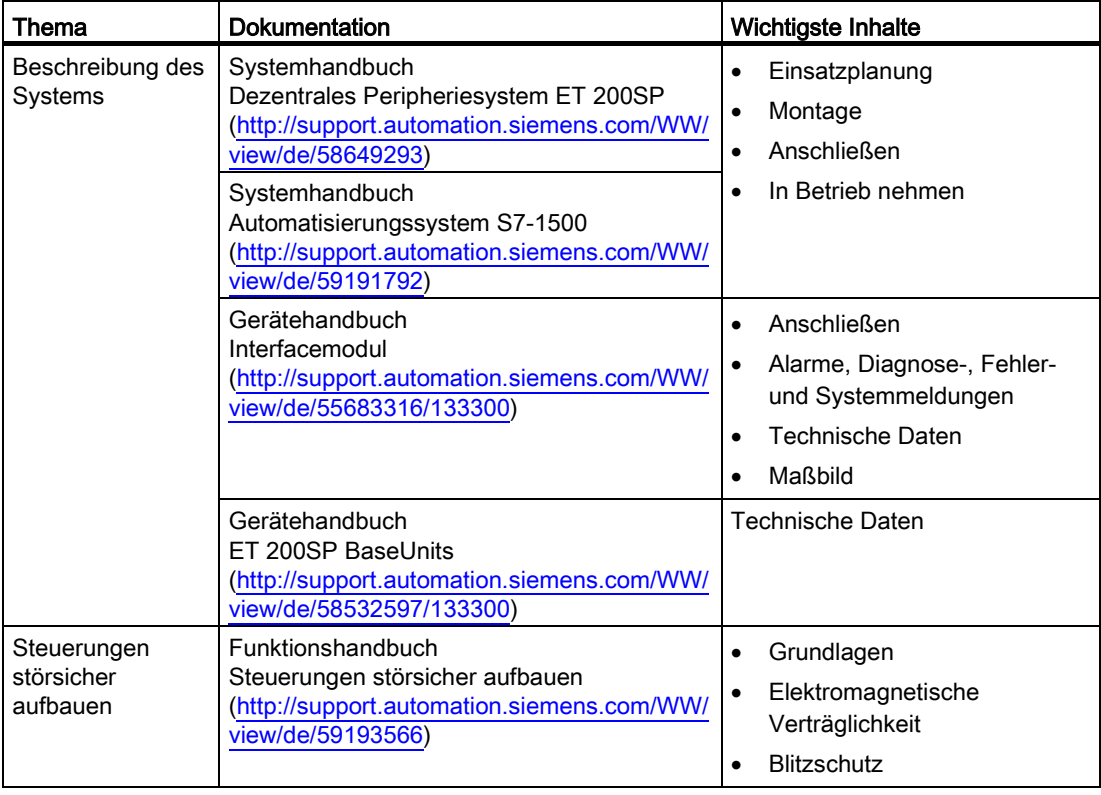

Tabelle 1- 1 Dokumentation für das Technologiemodul TM PosInput 1

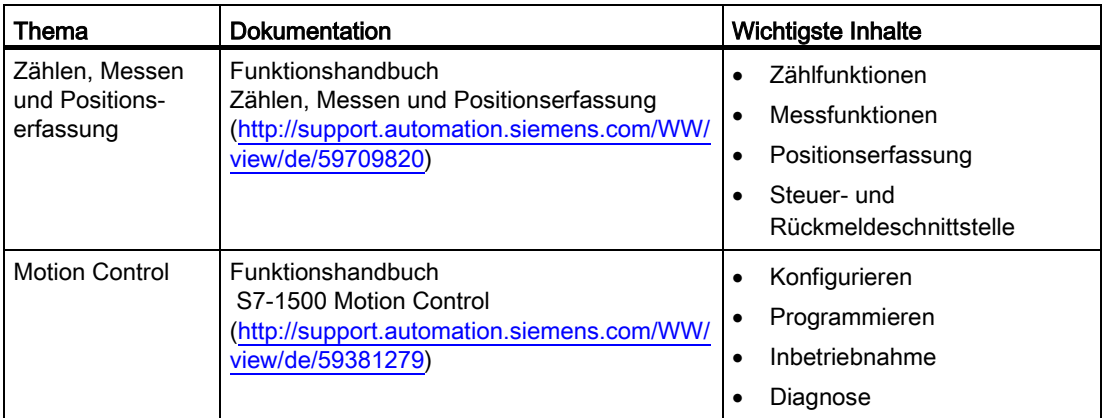

#### SIMATIC Handbücher

Im Internet [\(http://www.siemens.com/automation/service&support\)](http://www.siemens.com/automation/service&support) finden Sie alle aktuellen Handbücher zu SIMATIC Produkten zum kostenlosen Download.

## Produktübersicht 2008 von der Einstellung aus der Einstellung von der Einstellung von der Einstellung von der E

### <span id="page-8-1"></span><span id="page-8-0"></span>2.1 Eigenschaften

#### Bestellnummer

6ES7138-6BA00-0BA0

#### Ansicht des Moduls

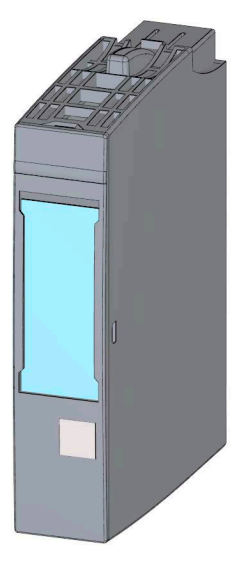

Bild 2-1 Ansicht des Moduls TM PosInput 1

2.1 Eigenschaften

#### **Eigenschaften**

Das Technologiemodul TM PosInput 1 hat folgende Eigenschaften:

- Technische Eigenschaften
	- Ein Kanal
	- Schnittstellen:

SSI-Gebersignale DAT und CLK bzw. RS422/TTL-Gebersignale A, B und N

24 V-Geberversorgungsausgang, kurzschlussfest

Digitale Eingangssignale DI0 und DI1

Digitale Ausgangssignale DQ0 und DQ1

Versorgungsspannung L+

- Positionswertbereich: 31 Bit
- Zählbereich: 32 Bit
- Überwachung der Gebersignale auf Drahtbruch, Kurzschluss und Fehlspannung
- Prozessalarme parametrierbar
- Eingangsfilter zur Unterdrückung von Störungen an Geber- und Digitaleingängen parametrierbar
- Unterstützte Geber-/Signalarten
	- SSI-Absolutwertgeber
	- RS422/TTL-Inkrementalgeber mit und ohne Signal N
	- RS422/TTL-Impulsgeber mit Richtungssignal
	- RS422/TTL-Impulsgeber ohne Richtungssignal
	- RS422/TTL-Impulsgeber jeweils für Impuls vorwärts & rückwärts
- Unterstützte Systemfunktionen
	- Taktsynchroner Betrieb
	- Firmware-Update
	- Identifikationsdaten I&M

#### Zubehör

Folgendes Zubehör, welches nicht im Lieferumfang des Moduls enthalten ist, ist mit dem Modul einsetzbar:

- Beschriftungsstreifen
- Farbkennzeichnungsschilder
- Referenzkennzeichnungsschilder
- Schirmanschluss

Für den Betrieb des Technologiemoduls ist ein BaseUnit des Typs A0 notwendig. Eine Übersicht über die BaseUnits, die Sie mit dem Technologiemodul einsetzen können, finden Sie in der Produktinformation zur Dokumentation des Dezentralen Peripheriesystems ET 200SP [\(http://support.automation.siemens.com/WW/view/de/73021864\)](http://support.automation.siemens.com/WW/view/de/73021864).

Weitere Informationen zum Zubehör finden Sie im Systemhandbuch Dezentrales Peripheriesystem ET 200SP [\(http://support.automation.siemens.com/WW/view/de/58649293\)](http://support.automation.siemens.com/WW/view/de/58649293).

#### <span id="page-10-1"></span><span id="page-10-0"></span>2.2 Funktionen

#### <span id="page-10-2"></span>2.2.1 Erfassung von Gebersignalen

#### 2.2.1.1 Positionserfassung mit SSI-Absolutwertgeber

Sie können das Technologiemodul TM PosInput 1 mit einem SSI-Absolutwertgeber zur Positionserfassung nutzen. Das Technologiemodul liest den Positionswert über eine synchrone, serielle Schnittstelle vom SSI-Absolutwertgeber und stellt ihn der Steuerung zur Verfügung.

Die Digitalausgänge des Technologiemoduls können Sie exakt an definierten Positionswerten unabhängig vom Anwenderprogramm schalten. Die Positionserfassung mit einem SSI-Absolutwertgeber erfolgt ohne Torsteuerung.

#### Gray-Dual-Wandlung

Es werden Gray- und Dual-codierte SSI-Absolutwertgeber unterstützt.

#### Bereich für Positionswert

Sie können für den SSI-Absolutwertgeber eine Telegrammlänge von 10 Bit bis 40 Bit festlegen. Die parametrierbaren Bit-Nummern des LSB und des MSB des Positionswerts im Telegramm definieren den Wertebereich. Das Technologiemodul kann einen Positionswert mit einer Länge von maximal 31 Bit einlesen und an die Steuerung übermitteln. Der Positionswert wird vorzeichenlos als positiver Wert behandelt und kann Werte zwischen 0 und 2(MSB-LSB+1)-1 annehmen.

2.2 Funktionen

#### Vollständiges SSI-Telegramm

Sie können sich anstelle einer Messgröße die niederwertigsten 32 Bit des unbearbeiteten aktuellen SSI-Telegramms zurückliefern lassen. Dadurch erhalten Sie zusätzlich zum Positionswert geberspezifische Zusatz-Bits, z. B. Fehler-Bits. Wenn das SSI-Telegramm kürzer ist als 32 Bit, werden in der Rückmeldeschnittstelle das vollständige SSI-Telegramm rechtsbündig und die oberen ungenutzten Bits mit "0" zurückgeliefert.

#### **Capture**

Sie können über die Flanke eines Digitaleingangs den aktuellen Positionswert als Capture-Wert speichern. Die Capture-Funktion wird durch steigende, fallende oder beide Flanken eines Digitaleingangs ausgelöst.

#### Hysterese

Sie können für die Vergleichswerte eine Hysterese festlegen, innerhalb der das erneute Schalten eines Digitalausgangs verhindert wird. Ein Geber kann an einer bestimmten Position stehenbleiben und durch geringfügige Bewegungen schwankt der Positionswert um diese Position. Liegt in diesem Schwankungsbereich ein Vergleichswert oder eine Positionswertgrenze, wird ohne Verwendung einer Hysterese der zugehörige Digitalausgang entsprechend oft ein- und ausgeschaltet. Die Hysterese verhindert diese ungewollten Schaltvorgänge.

2.2 Funktionen

#### <span id="page-13-0"></span>2.2.1.2 Zählen mit Inkremental- oder Impulsgeber

Zählen ist das Erfassen und Aufsummieren von Ereignissen. Der Zähler des Technologiemoduls erfasst Gebersignale und Impulse und wertet diese entsprechend aus. Die Zählrichtung kann durch geeignete Geber- bzw. Impulssignale oder über das Anwenderprogramm vorgegeben werden.

Mit den Digitaleingängen können Sie die Zählvorgänge steuern.

Sie können das Verhalten des Zählers mit Hilfe der im Folgenden beschriebenen Funktionalitäten festlegen.

#### **Zählgrenzen**

Die Zählgrenzen definieren den genutzten Wertebereich des Zählwerts. Die Zählgrenzen sind parametrierbar und zur Laufzeit über das Anwenderprogramm änderbar.

Die maximale einstellbare Zählgrenze beträgt 2147483647 (231–1). Die minimale einstellbare Zählgrenze beträgt –2147483648 (–231).

Sie können das Verhalten des Zählers an den Zählgrenzen parametrieren:

- Zählvorgänge bei Überschreiten einer Zählgrenze fortsetzen oder beenden (automatischer Torstopp)
- Zählwert bei Überschreiten einer Zählgrenze auf den Startwert oder auf die andere Zählgrenze setzen

#### **Startwert**

Sie können einen Startwert innerhalb der Zählgrenzen parametrieren. Der Startwert ist zur Laufzeit über das Anwenderprogramm änderbar.

Das Technologiemodul kann den aktuellen Zählwert je nach Parametrierung bei der Synchronisation, bei der Capture-Funktion, beim Überschreiten einer Zählgrenze oder beim Öffnen des Tors auf den Startwert setzen.

#### **Torsteuerung**

Das Öffnen und Schließen des Hardware-Tors (HW-Tor) und Software-Tors (SW-Tor) definiert das Zeitfenster, in dem die Zählsignale erfasst werden.

Die Steuerung des HW-Tors erfolgt extern über die Digitaleingänge des Technologiemoduls. Die Steuerung des SW-Tors erfolgt über das Anwenderprogramm. Das HW-Tor kann durch Parametrierung aktiviert werden. Das SW-Tor (Bit in der Steuerschnittstelle der zyklischen IO-Daten) kann nicht deaktiviert werden.

#### **Capture**

Sie können die Flanke eines externen Referenzsignals parametrieren, die ein Speichern des aktuellen Zählwerts als Capture-Wert auslöst. Folgende externe Signale können die Capture-Funktion auslösen:

- Steigende oder fallende Flanke eines Digitaleingangs
- Beide Flanken eines Digitaleingangs
- Steigende Flanke des Signals N am Gebereingang

Bei Verwendung eines Digitaleingangs können Sie parametrieren, ob im Anschluss an die Capture-Funktion mit dem aktuellen Zählwert oder mit dem Startwert weitergezählt wird.

#### Synchronisation

Sie können die Flanke eines externen Referenzsignals parametrieren, die den Zähler mit dem vorgegebenen Startwert lädt. Folgende externe Signale können eine Synchronisation auslösen:

- Steigende oder fallende Flanke eines Digitaleingangs
- Steigende Flanke des Signals N am Gebereingang
- Steigende Flanke des Signals N am Gebereingang in Abhängigkeit des Pegels des zugewiesenen Digitaleingangs

#### Hysterese

Sie können für die Vergleichswerte eine Hysterese festlegen, innerhalb der das erneute Schalten eines Digitalausgangs verhindert wird. Ein Geber kann an einer bestimmten Position stehenbleiben und durch geringfügige Bewegungen schwankt der Zählwert um diese Position. Liegt in diesem Schwankungsbereich ein Vergleichswert oder eine Zählgrenze, wird ohne Verwendung einer Hysterese der zugehörige Digitalausgang entsprechend oft ein- und ausgeschaltet. Die Hysterese verhindert diese ungewollten Schaltvorgänge.

2.2 Funktionen

#### <span id="page-15-0"></span>2.2.2 Messwertermittlung

Folgende Messfunktionen stehen zur Verfügung:

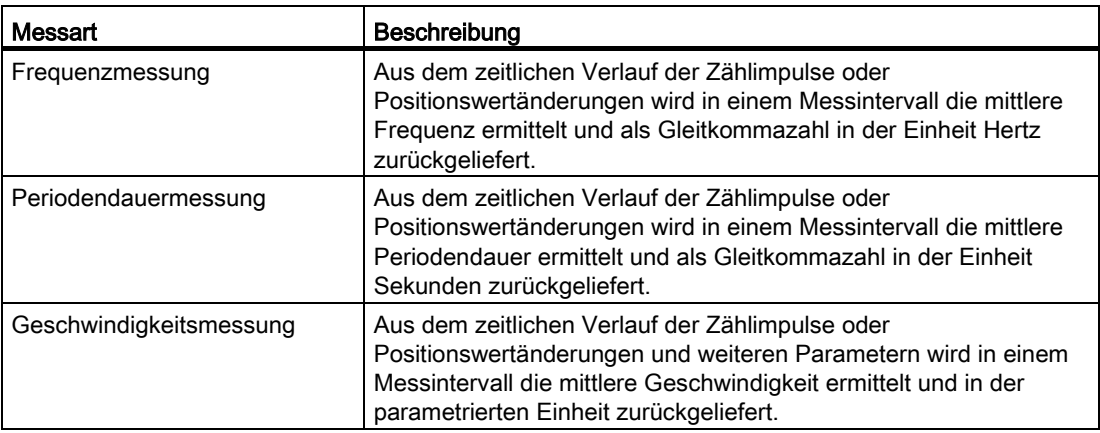

Messwert und Zählwert stehen in der Rückmeldeschnittstelle parallel zur Verfügung. Bei Verwendung eines SSI-Absolutwertgebers können Sie sich anstelle einer Messgröße die niederwertigsten 32 Bit des unbearbeiteten aktuellen SSI-Telegramms zurückliefern lassen.

#### Aktualisierungszeit

Sie können den zeitlichen Abstand, mit dem das Technologiemodul die Messwerte zyklisch aktualisiert, als Aktualisierungszeit parametrieren. Durch größere Aktualisierungszeiten können unruhige Messgrößen geglättet und die Messgenauigkeit erhöht werden.

#### Torsteuerung bei Inkremental- und Impulsgeber

Das Öffnen und Schließen des Hardware-Tors (HW-Tor) und Software-Tors (SW-Tor) definiert das Zeitfenster, in dem die Zählsignale erfasst werden. Die Aktualisierungszeit ist asynchron zum Öffnen des Tors, d.h. die Aktualisierungszeit wird nicht mit dem Öffnen gestartet. Nach dem Schließen wird der zuletzt ermittelte Messwert weiter zurückgeliefert.

#### **Messbereiche**

Die Messfunktionen haben folgende Messbereichsgrenzen:

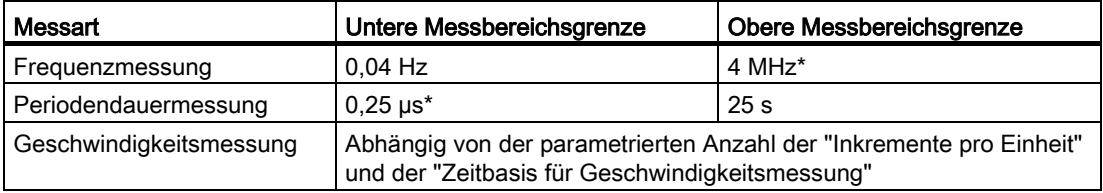

\* Gültig für Inkrementalgeber und Signalauswertung "Vierfach".

Alle Messwerte werden als vorzeichenbehafteter Wert zurückgeliefert. Das Vorzeichen gibt dabei an, ob der Zählwert oder Positionswert im relevanten Zeitintervall gestiegen oder gefallen ist.

#### <span id="page-16-0"></span>2.2.3 Schalten der Ausgänge an Vergleichswerten

Sie legen zwei Vergleichswerte fest, welche die beiden Digitalausgänge unabhängig vom Anwenderprogramm steuern können. Die Vergleichswerte sind parametrierbar und zur Laufzeit über das Anwenderprogramm änderbar.

#### Vergleichswerte in der Betriebsart Zählen

In der Betriebsart Zählen legen Sie als Vergleichswerte abhängig vom Geber zwei Positionsoder Zählwerte fest. Wenn der aktuelle Positions- oder Zählwert die parametrierte Vergleichsbedingung erfüllt, kann der zugehörige Digitalausgang gesetzt werden, um direkt Steuerungsvorgänge im Prozess auszulösen.

#### Vergleichswerte in der Betriebsart Messen

In der Betriebsart Messen legen Sie als Vergleichswerte zwei Messwerte fest. Wenn der aktuelle Messwert die parametrierte Vergleichsbedingung erfüllt, kann der zugehörige Digitalausgang gesetzt werden, um direkt Steuerungsvorgänge im Prozess auszulösen.

#### <span id="page-16-1"></span>2.2.4 Positionserfassung für Motion Control

Sie können das Technologiemodul zur Positionserfassung mit S7-1500 Motion Control nutzen.

In der Gerätekonfiguration des Technologiemoduls in STEP 7 (TIA-Portal) wählen Sie hierfür den Betriebsmodus "Positionserfassung für Motion Control".

Bei Verwendung eines Inkrementalgebers oder Impulsgebers beruht die Positionserfassung auf der Zählfunktion des Technologiemoduls. Bei einem SSI-Absolutwertgeber wird der Absolutwert über eine synchrone, serielle Schnittstelle eingelesen und entsprechend der Parametrierung aufbereitet und für S7-1500 Motion Control bereitgestellt.

#### Weitere Informationen

Eine ausführliche Beschreibung des Einsatzes von Motion Control und dessen Projektierung finden Sie im Funktionshandbuch S7-1500 Motion Control als Download im Internet [\(http://support.automation.siemens.com/WW/view/de/59381279\)](http://support.automation.siemens.com/WW/view/de/59381279).

2.2 Funktionen

#### <span id="page-17-0"></span>2.2.5 Weitere Funktionen

#### Prozessalarme

Das Technologiemodul kann unter anderem bei Eintritt eines Vergleichsereignisses, bei Nulldurchgang und/oder Wechsel der Zählrichtung (Richtungsumkehr) einen Prozessalarm in der CPU auslösen. Sie können festlegen, welche [Ereignisse](#page-50-0) (Seite [51\)](#page-50-0) im Betrieb einen Prozessalarm auslösen sollen.

#### Diagnosealarm

Das Technologiemodul kann unter anderem bei fehlender Versorgungsspannung oder einem Fehler an den Digitalausgängen einen Diagnosealarm auslösen. Sie geben die [Diagnosealarme](#page-48-0) (Seite [49\)](#page-48-0) in der Gerätekonfiguration frei.

#### Überwachung der Gebersignale

Die Signale eines Gebers werden vom Technologiemodul auf Drahtbruch, Kurzschluss und Fehlspannung überwacht. Bei einem SSI-Absolutwertgeber überwacht das Technologiemodul außerdem die SSI-Telegramme auf Fehler.

Wenn Sie die Diagnosealarme freigeben, löst das Technologiemodul bei einem entsprechenden Fehler einen Diagnosealarm aus.

#### **Eingangsfilter**

Um Störungen zu unterdrücken, können Sie für die RS422/TTL-Gebereingänge und für die Digitaleingänge jeweils einen Eingangsfilter parametrieren.

#### Dezentraler Einsatz

Sie können das Technologiemodul über Interfacemodule dezentral im Dezentralen Peripheriesystem ET 200SP einsetzen. Damit sind folgende Einsatzfälle möglich:

- Dezentraler Betrieb in einem S7-1500-System
- Dezentraler Betrieb in einem S7-1200-System
- Dezentraler Betrieb in einem S7-300/400-System
- Dezentraler Betrieb in einem System anderer Hersteller

#### **Taktsynchronität**

Das Technologiemodul unterstützt die Systemfunktion "Taktsynchronität". Mit dieser Systemfunktion lassen sich Positions-, Zähl- und Messwerte in einem festen Systemtakt erfassen.

Bei Taktsynchronität werden der Takt des Anwenderprogramms, die Übertragung der Eingangssignale sowie die Bearbeitung im Technologiemodul aufeinander synchronisiert. Die Ausgangssignale schalten sofort, wenn die jeweilige Vergleichsbedingung erfüllt ist. Eine Zustandsänderung eines Digitaleingangs bewirkt sofort die vorgesehene Reaktion des Technologiemoduls und die Änderung des Status-Bits des Digitaleingangs in der [Rückmeldeschnittstelle](#page-41-0) (Seite [42\)](#page-41-0).

#### Bearbeitung der Daten

Die Daten, die im aktuellen Buszyklus über die Steuerschnittstelle an das Technologiemodul übergeben wurden, werden wirksam, wenn sie im Rahmen des Technologiemodul-internen Zyklus bearbeitet werden. Zum Zeitpunkt Ti werden der Positions- bzw. Zählwert und gegebenenfalls der Messwert sowie die Status-Bits erfasst und in der Rückmeldeschnittstelle für das Abholen im aktuellen Buszyklus bereitgestellt.

Bei Taktsynchronität herrscht in der Rückmeldeschnittstelle immer Datenkonsistenz über alle Bytes.

# Anschließen 33 State State State State State State State State State State State State State State State State S

#### <span id="page-19-1"></span><span id="page-19-0"></span>3.1 Anschlussbelegung

Das TM PosInput 1 wird mit einem BaseUnit des Typs A0 eingesetzt.

Am BaseUnit des Technologiemoduls schließen Sie die Gebersignale, die Digitaleingangsund Digitalausgangssignale und die Geberversorgung an. Die Einspeisung der Versorgungsspannung am hellen BaseUnit BU...D der zugehörigen Potenzialgruppe versorgt das Modul und die Digitalausgänge und erzeugt die Geberversorgungsspannung.

#### BaseUnit

Das BaseUnit ist nicht im Lieferumfang des Moduls enthalten und extra zu bestellen.

Eine Übersicht über die BaseUnits, die Sie mit dem Technologiemodul einsetzen können, finden Sie in der Produktinformation zur Dokumentation des Dezentralen Peripheriesystems ET 200SP [\(http://support.automation.siemens.com/WW/view/de/73021864\)](http://support.automation.siemens.com/WW/view/de/73021864).

Informationen zur Auswahl des geeigneten BaseUnit finden Sie im Systemhandbuch Dezentrales Peripheriesystem ET 200SP [\(http://support.automation.siemens.com/WW/view/de/58649293\)](http://support.automation.siemens.com/WW/view/de/58649293) und im Gerätehandbuch ET 200SP BaseUnits

[\(http://support.automation.siemens.com/WW/view/de/58532597/133300\)](http://support.automation.siemens.com/WW/view/de/58532597/133300).

Informationen zum BaseUnit verdrahten, Leitungsschirm herstellen etc. finden Sie im Systemhandbuch Dezentrales Peripheriesystem ET 200SP [\(http://support.automation.siemens.com/WW/view/de/58649293\)](http://support.automation.siemens.com/WW/view/de/58649293) im Kapitel Anschließen.

#### Anschlussbelegung des BaseUnit

Die folgende Tabelle zeigt die Anschlussbelegung am Beispiel des BaseUnit BU15-P16+A0+2B.

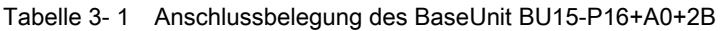

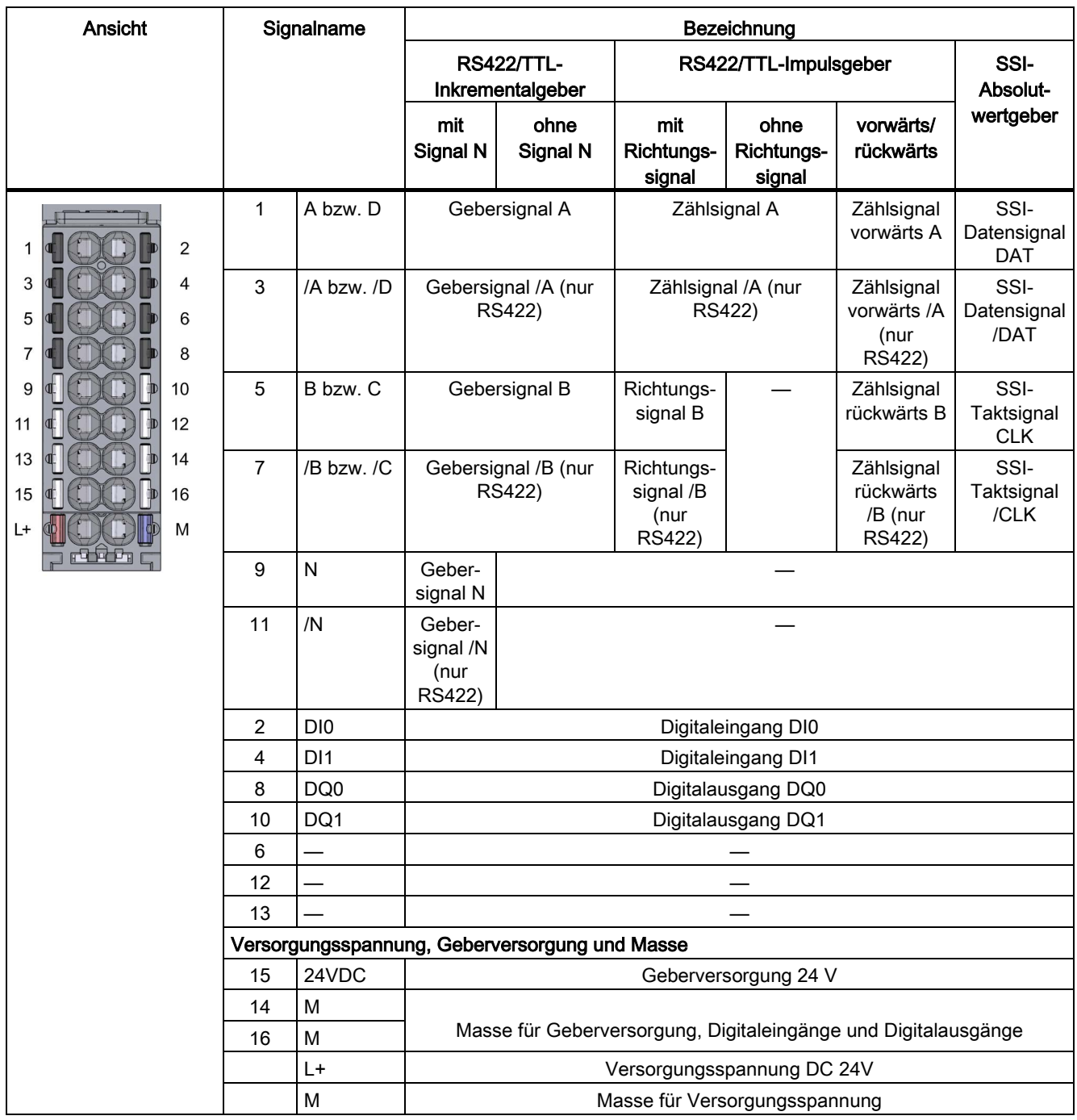

#### Prinzipschaltbilder

Sie müssen die Schirme der Leitungen zwischen Geber und Technologiemodul sowohl über den Schirmanschluss am BaseUnit (Schirmauflage und -klemme) als auch am Geber erden.

Das folgende Bild zeigt das Prinzipschaltbild des Technologiemoduls mit einem angeschlossenen RS422-Inkrementalgeber.

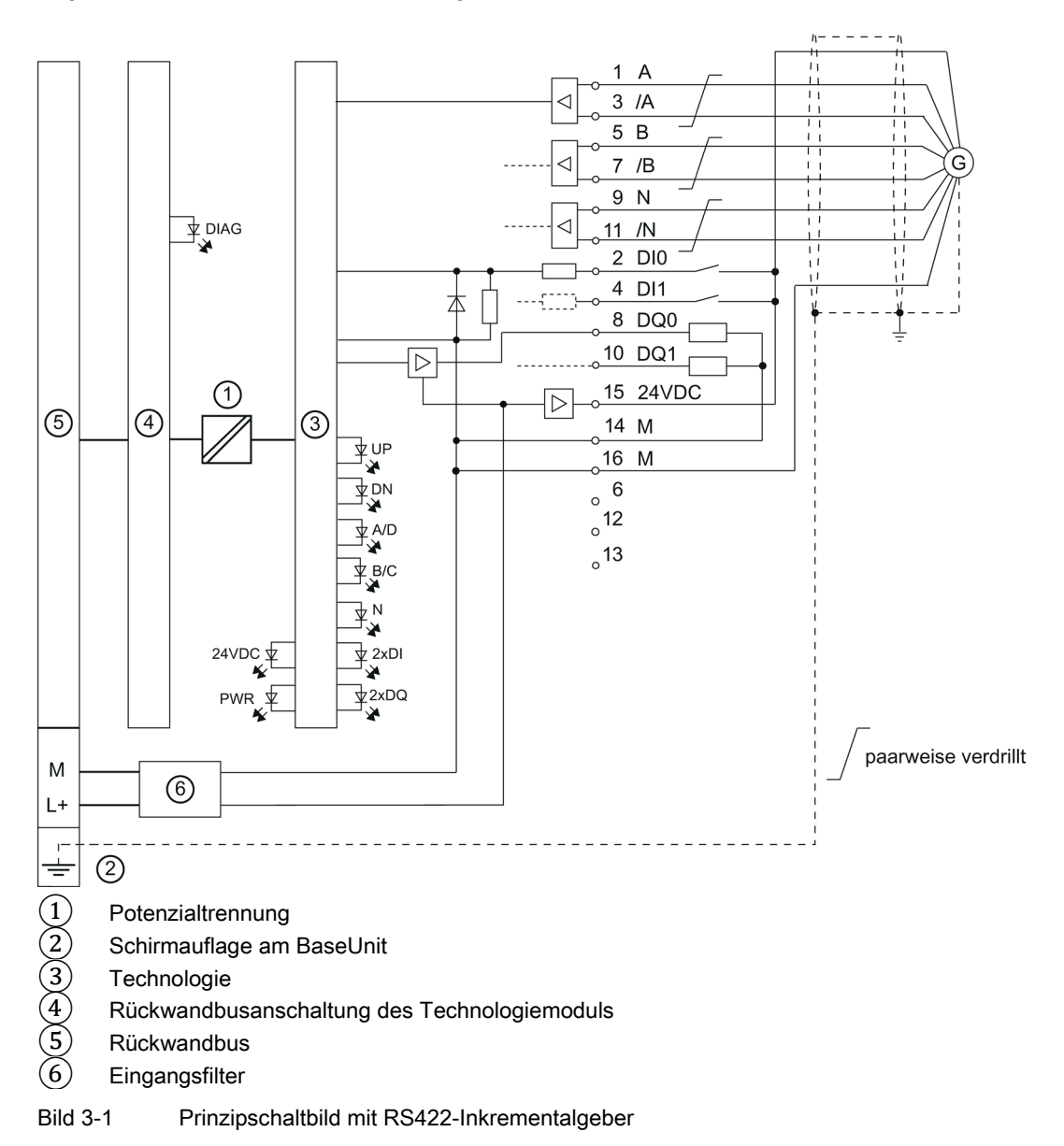

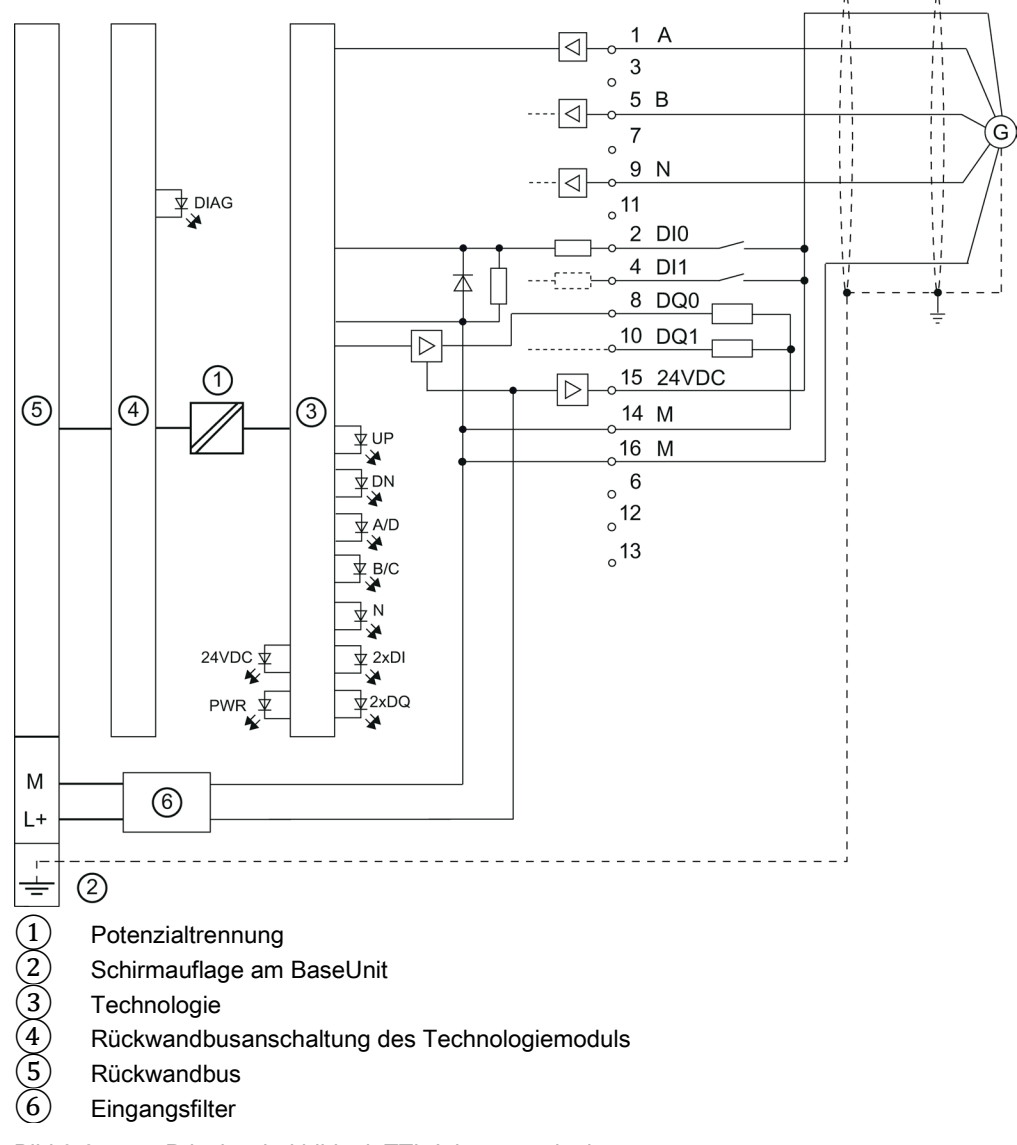

Das folgende Bild zeigt das Prinzipschaltbild des Technologiemoduls mit einem angeschlossenen TTL-Inkrementalgeber.

Bild 3-2 Prinzipschaltbild mit TTL-Inkrementalgeber

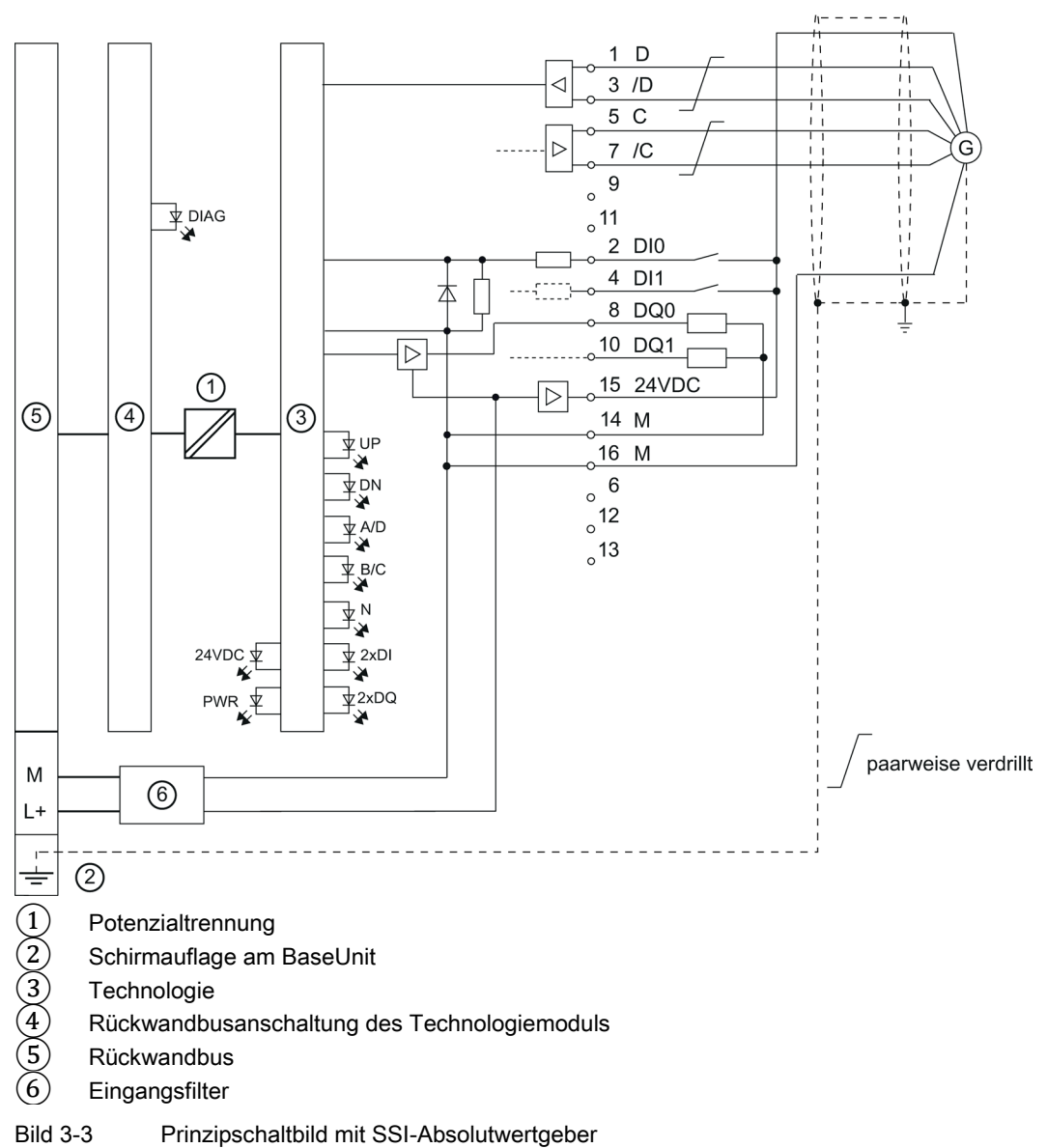

Das folgende Bild zeigt das Prinzipschaltbild des Technologiemoduls mit einem angeschlossenen SSI-Absolutwertgeber.

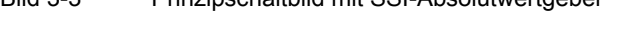

#### Versorgungsspannung L+/M

Die Versorgungsspannung (DC 24V) schließen Sie an die Anschlüsse L+ und M an. Eine interne Schutzschaltung schützt das Technologiemodul vor Verpolung der Versorgungsspannung. Das Technologiemodul überwacht, ob die Versorgungsspannung angeschlossen ist.

#### Geberversorgung 24VDC

Zur Versorgung des Gebers und der Sensoren an den Digitaleingängen liefert das Technologiemodul die Versorgungsspannung DC 24V am Ausgang 24VDC mit Bezug zu M. Die Spannung wird aus der Versorgungsspannung L+/M gespeist und auf Kurzschluss und Überlast überwacht.

#### RS422/TTL-Gebersignale/Zählsignale und SSI-Gebersignale

Das TM PosInput 1 kann wahlweise Zähl- oder SSI-Gebersignale verarbeiten. Die Zähl-Gebersignale werden mit den Buchstaben A, B und N bezeichnet und verwenden wahlweise den RS422- oder den TTL-Signalstandard. Die SSI-Gebersignale werden mit DAT (Buchstabe D) und CLK (Buchstabe C) bezeichnet und verwenden den RS422- Signalstandard.

Ein Gebersignal mit TTL-Standard verwendet eine einzelne Leitung. Ein RS422-Gebersignal verwendet jeweils ein Leitungspaar und die Zähl/SSI-Information wird als Differenzspannung übertragen. Dadurch werden RS422-Gebersignale auch bei höheren Frequenzen über längere Entfernungen störsicher übertragen. Die RS422-Leitungspaare müssen im Kabel jeweils verdrillt sein.

Sie können folgende Gebertypen anschließen:

● SSI-Absolutwertgeber:

Die SSI-Gebersignale CLK und DAT werden über die C- und D-Anschlüsse angeschlossen. Die N-Anschlüsse bleiben unbeschaltet.

RS422/TTL-Inkrementalgeber mit Signal N:

Die Gebersignale A, B und N werden über die entsprechend gekennzeichneten Anschlüsse angeschlossen. A und B sind die beiden um 90° phasenversetzten Inkrementalsignale. N ist das Nullmarkensignal, das einen Impuls pro Umdrehung liefert.

RS422/TTL-Inkrementalgeber ohne Signal N:

Die Gebersignale A und B werden über die entsprechend gekennzeichneten Anschlüsse angeschlossen. A und B sind die beiden um 90° phasenversetzten Inkrementalsignale. Die N-Anschlüsse bleiben unbeschaltet.

● RS422/TTL-Impulsgeber ohne Richtungssignal:

An den A-Anschlüssen wird das Zählsignal angeschlossen. Die Zählrichtung kann über die Steuerschnittstelle vorgegeben werden. Die B- und N-Anschlüsse bleiben unbeschaltet.

● RS422/TTL-Impulsgeber mit Richtungssignal:

An den A-Anschlüssen wird das Zählsignal angeschlossen. An den B-Anschlüssen wird das Richtungssignal angeschlossen. Die N-Anschlüsse bleiben unbeschaltet.

● RS422/TTL-Impulsgeber mit Zählsignal vorwärts/rückwärts:

An den A-Anschlüssen wird das Zählsignal vorwärts angeschlossen. An den B-Anschlüssen wird das Zählsignal rückwärts angeschlossen. Die N-Anschlüsse bleiben unbeschaltet.

Die Eingänge sind gegeneinander nicht potenzialgetrennt. Die Eingänge sind gegen den Rückwandbus potenzialgetrennt.

#### Hinweis

Der RS422-Signalstandard bietet eine höhere Störfestigkeit als der TTL-Signalstandard. Wenn Ihr Inkremental- oder Impulsgeber den RS422- und den TTL-Signalstandard beherrscht, wird deshalb der RS422-Signalstandard empfohlen.

#### Eingangsfilter für RS422/TTL-Signale von Inkremental- und Impulsgebern

Um Störungen zu unterdrücken, können Sie für die Gebereingänge A, B und N einen Eingangsfilter parametrieren. Die ausgewählte Filterfrequenz bezieht sich auf ein Impuls- /Pausen-Verhältnis zwischen 40:60 und 60:40. Dadurch ergibt sich eine bestimmte minimale Impuls-/Pausendauer. Signalwechsel mit einer Dauer kürzer als die minimale Impuls- /Pausendauer werden unterdrückt.

Für die Filterfrequenz können Sie folgende Werte vorgeben:

| Filterfrequenz         | Minimale Impuls-/Pausendauer |
|------------------------|------------------------------|
| 100 Hz                 | $4,0$ ms                     |
| 200 Hz                 | $2,0$ ms                     |
| 500 Hz                 | 800 µs                       |
| 1 kHz                  | $400 \,\mathrm{\mu s}$       |
| 2 kHz                  | $200 \mu s$                  |
| 5 kHz                  | $80 \mu s$                   |
| 10 kHz                 | $40 \mu s$                   |
| 20 kHz                 | $20 \mu s$                   |
| 50 kHz                 | $8,0 \,\mu s$                |
| 100 kHz                | $4,0 \mu s$                  |
| 200 kHz                | $2,0 \mu s$                  |
| 500 kHz                | $0,8$ µs                     |
| 1 MHz (voreingestellt) | $0,4$ µs                     |

Tabelle 3- 2 Filterfrequenz und jeweilige minimale Impuls-/Pausendauer

#### Digitaleingänge DI0 und DI1

Es stehen zwei Digitaleingänge zur Verfügung. Die Digitaleingänge werden für die Torsteuerung, die Synchronisation und die Capture-Funktion genutzt. Alternativ können Sie einen oder beide Digitaleingänge ohne die genannten Funktionen verwenden und den Signalzustand des jeweiligen Digitaleingangs über die Rückmeldeschnittstelle lesen.

Die Digitaleingänge sind gegeneinander nicht potenzialgetrennt.

#### Eingangsfilter für Digitaleingänge

Um Störungen zu unterdrücken, können Sie für die Digitaleingänge einen Eingangsfilter parametrieren.

Für die Filterzeit können Sie folgende Werte vorgeben:

- Keine
- 0,05 ms
- 0,1 ms (voreingestellt)
- $\bullet$  0,4 ms
- 0,8 ms
- 1,6 ms
- 3,2 ms
- 12,8 ms
- 20 ms

#### Hinweis

Wenn Sie die Option "Keine" oder "0,05 ms" wählen, müssen Sie geschirmte Leitungen für den Anschluss der Digitaleingänge verwenden.

#### Digitalausgänge DQ0 und DQ1

Es stehen zwei Digitalausgänge zur Verfügung. Die beiden Digitalausgänge DQ0 und DQ1 können durch die vorgegebenen Vergleichswerte oder über das Anwenderprogramm direkt aktiviert/geschaltet werden.

Die Digitalausgänge sind gegeneinander nicht potenzialgetrennt.

Die Digitalausgänge sind 24 V-P-Schalter in Bezug zu M und mit einem Nennlaststrom von 0,5 A belastbar. Sie sind gegen Überlast und Kurzschluss geschützt.

#### Hinweis

Der direkte Anschluss von Relais und Schützen ist ohne externe Beschaltung möglich. Informationen zu den maximal möglichen Betriebsfrequenzen und den induktiven Lasten an den Digitalausgängen finden Sie im Kapitel [Technische Daten](#page-51-0) (Seite [52\)](#page-51-0).

## Projektieren/Adressraum 4

### <span id="page-27-1"></span><span id="page-27-0"></span>4.1 Projektieren

#### **Einleitung**

Sie konfigurieren und parametrieren das Technologiemodul mit der Projektierungssoftware. Die Steuerung und Kontrolle der Funktionen des Technologiemoduls erfolgt über das Anwenderprogramm.

#### Systemumgebung

Das Technologiemodul kann in folgenden Systemumgebungen eingesetzt werden:

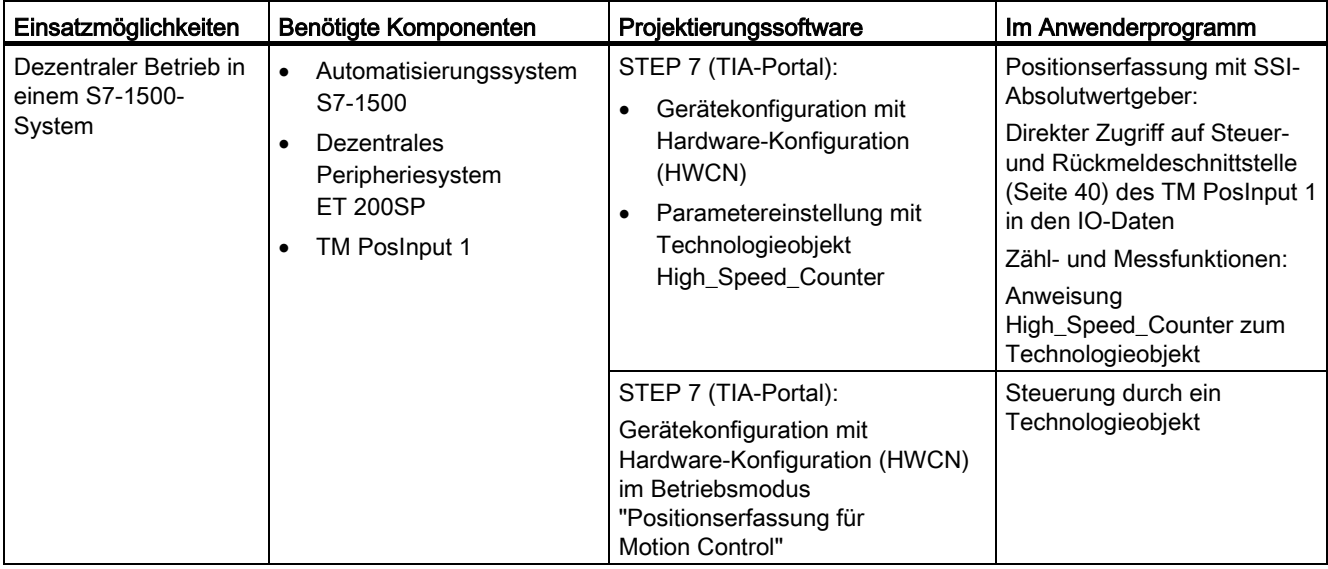

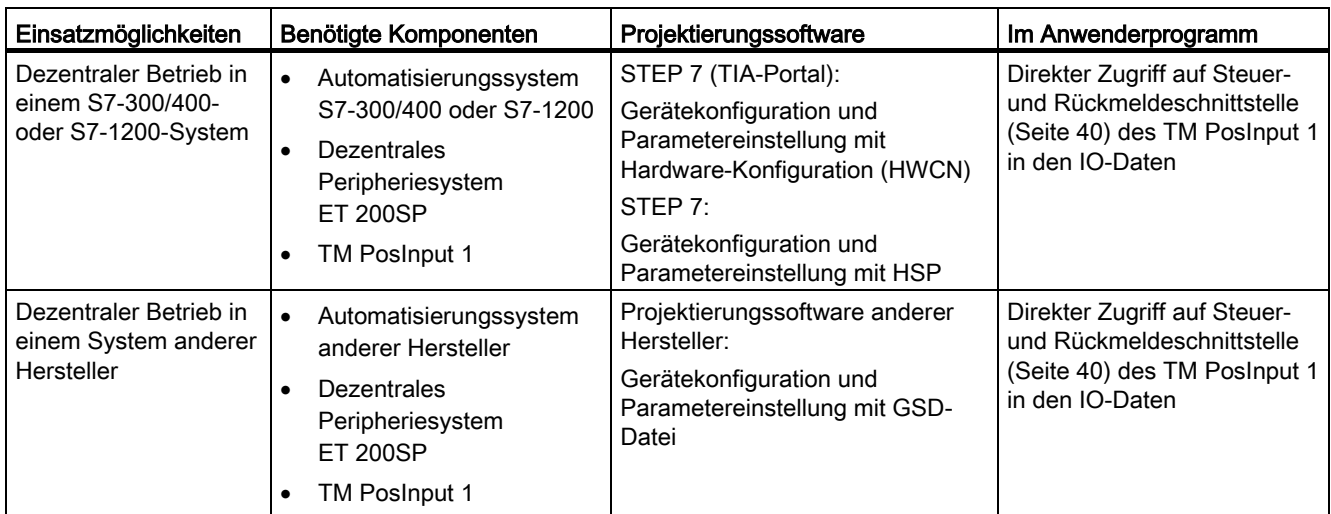

#### Weitere Informationen

Eine ausführliche Beschreibung der Zähl- und Messfunktionen und deren Projektierung finden Sie:

- Im Funktionshandbuch Zählen, Messen und Positionserfassung als Download im Internet [\(http://support.automation.siemens.com/WW/view/de/59709820\)](http://support.automation.siemens.com/WW/view/de/59709820)
- Im Informationssystem von STEP 7 (TIA-Portal) unter "Technologiefunktionen einsetzen > Zählen, Messen und Positionserfassung > Zählen, Messen und Positionserfassung (S7-1500)"

Eine ausführliche Beschreibung des Einsatzes von Motion Control und dessen Projektierung finden Sie:

- Im Funktionshandbuch S7-1500 Motion Control als Download im Internet [\(http://support.automation.siemens.com/WW/view/de/59381279\)](http://support.automation.siemens.com/WW/view/de/59381279)
- Im Informationssystem von STEP 7 (TIA-Portal) unter "Technologiefunktionen einsetzen > Motion Control > Motion Control (S7-1200, S7-1500)"

#### GSD-Datei

Die jeweilige GSD-Datei für das Dezentrale Peripheriesystem ET 200SP finden Sie als Download im Internet:

- GSD-Datei PROFINET IO [\(http://support.automation.siemens.com/WW/view/de/57138621\)](http://support.automation.siemens.com/WW/view/de/57138621)
- GSD-Datei PROFIBUS DP [\(http://support.automation.siemens.com/WW/view/de/73016883\)](http://support.automation.siemens.com/WW/view/de/73016883)

#### Siehe auch

[Parameter](#page-30-0) (Seite [31\)](#page-30-0)

4.2 Verhalten bei CPU-STOP

### <span id="page-29-0"></span>4.2 Verhalten bei CPU-STOP

#### Verhalten bei CPU-STOP

Das Verhalten des Technologiemoduls bei einem STOP der CPU stellen Sie bei den Grundparametern in der Gerätekonfiguration ein.

| Grundparameter      | Verhalten bei CPU-STOP                                                                                                    |
|---------------------|----------------------------------------------------------------------------------------------------|
| Weiterarbeiten      | Das Technologiemodul arbeitet voll funktionsfähig weiter. Eingehende<br>Zählimpulse werden verarbeitet bzw. der Positionswert wird eingelesen. Die<br>Digitalausgänge schalten weiterhin entsprechend der Parametrierung.                          |
| Ersatzwert ausgeben | Das Technologiemodul gibt bis zum nächsten STOP-RUN-Übergang der<br>CPU an den Digitalausgängen die parametrierten Ersatzwerte aus.                                                                                                    |
|                     | Nach einem STOP-RUN-Übergang wird das Technologiemodul in seinen<br>Anlaufzustand gesetzt: Der Zählwert wird auf den Startwert gesetzt (bei<br>Inkremental- oder Impulsgeber) und die Digitalausgänge schalten<br>entsprechend der Parametrierung. |
| Letzten Wert halten | Das Technologiemodul gibt bis zum nächsten STOP-RUN-Übergang der<br>CPU an den Digitalausgängen die Werte aus, die zum Zeitpunkt des<br>Übergangs nach STOP gültig waren.                                                                          |
|                     | Nach einem STOP-RUN-Übergang wird das Technologiemodul in seinen<br>Anlaufzustand gesetzt: Der Zählwert wird auf den Startwert gesetzt (bei<br>Inkremental- oder Impulsgeber) und die Digitalausgänge schalten<br>entsprechend der Parametrierung. |

Tabelle 4- 1 Verhalten des Technologiemoduls bei CPU-STOP in Abhängigkeit von der Parametrierung

### <span id="page-29-1"></span>4.3 Adressraum

#### Adressraum des Technologiemoduls

Tabelle 4- 2 Umfang der Ein- und Ausgangsadressen des TM PosInput 1

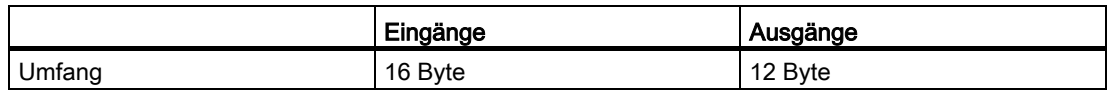

Tabelle 4- 3 Umfang der Ein- und Ausgangsadressen des TM PosInput 1 im Betriebsmodus "Positionserfassung für Motion Control"

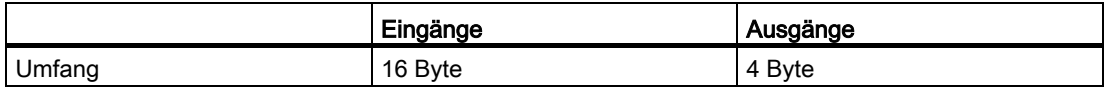

#### Weitere Informationen

Eine Beschreibung der Steuer- und Rückmeldeschnittstelle des TM PosInput 1 finden Sie im Kapitel [Steuer- und Rückmeldeschnittstelle](#page-39-0) (Seite [40\)](#page-39-0).

#### <span id="page-30-0"></span>4.4 Parameter

Sie legen die Eigenschaften des Technologiemoduls über verschiedene Parameter fest. Abhängig von den Einstellungen sind nicht alle Parameter verfügbar. Sie können die Parametrierung im Anwenderprogramm über [Datensatz 128](#page-59-0) (Seite [60\)](#page-59-0) ändern.

Sie haben folgende Möglichkeiten, die Parameter des Moduls einzustellen:

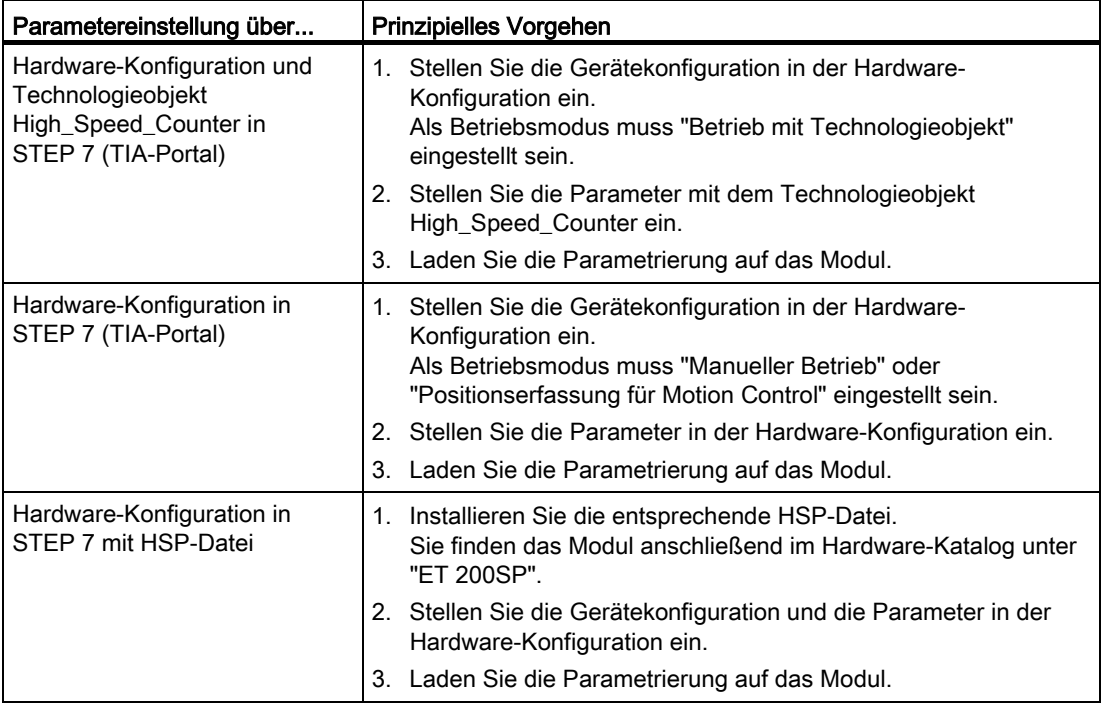

#### 4.4 Parameter

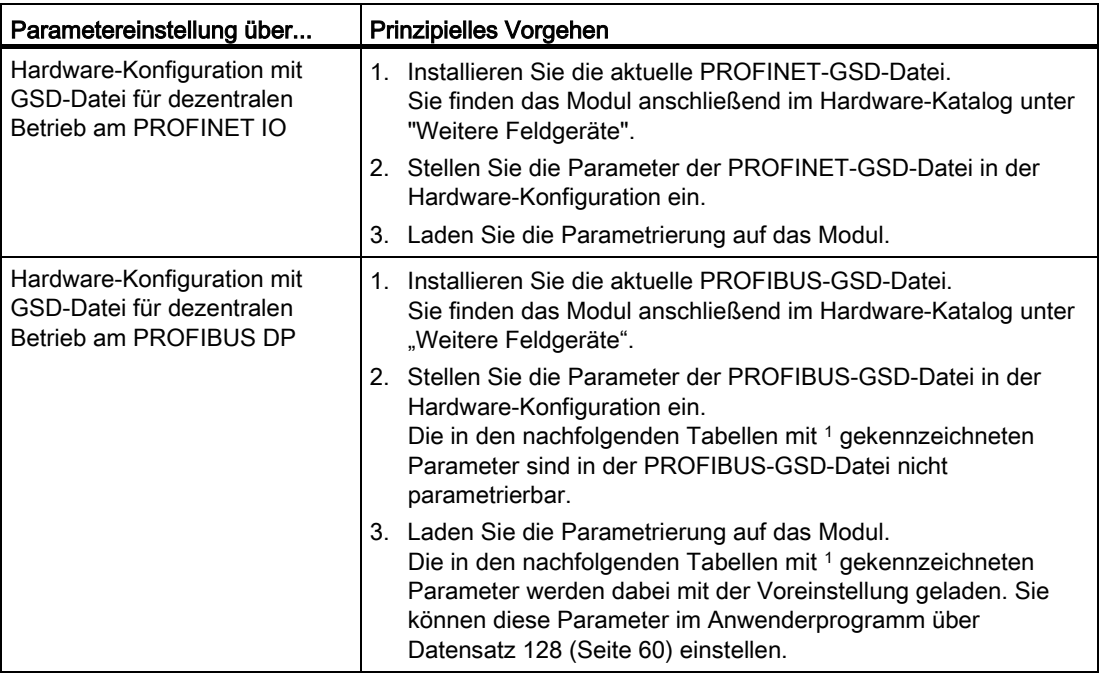

Die Parameter finden Sie in den nachfolgenden Tabellen.

#### Parameter des TM PosInput 1 mit Inkremental- oder Impulsgeber

Wenn Sie einen Inkremental- oder Impulsgeber verwenden, können Sie folgende Parameter einstellen:

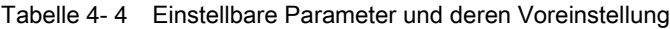

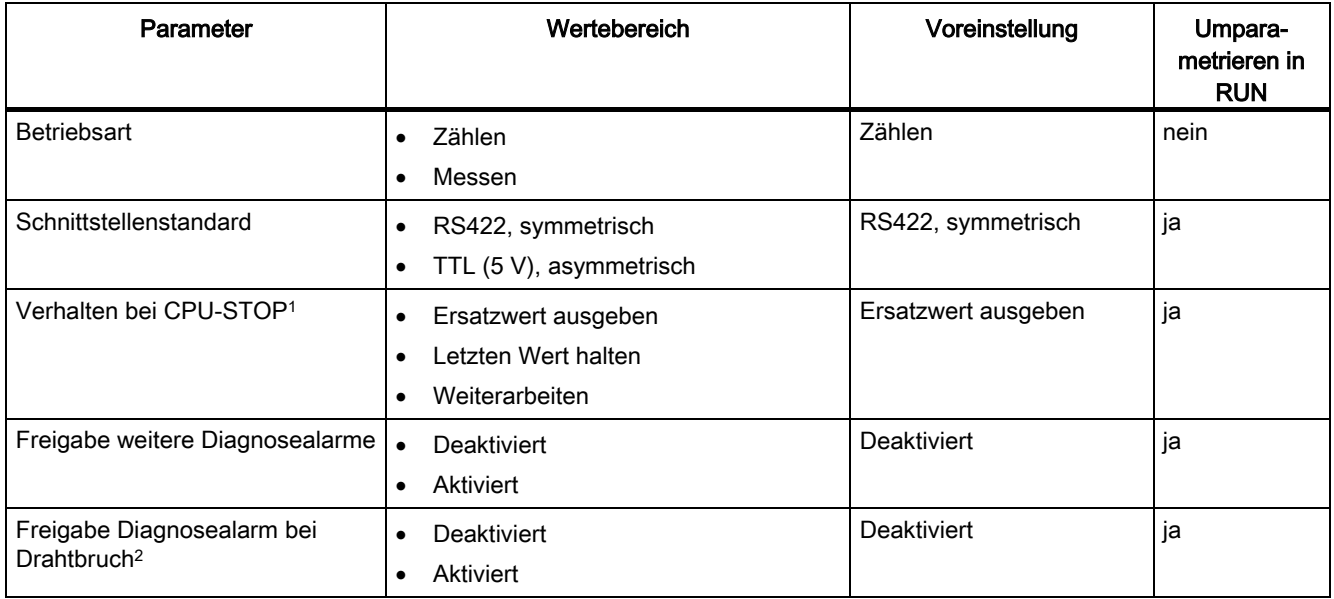

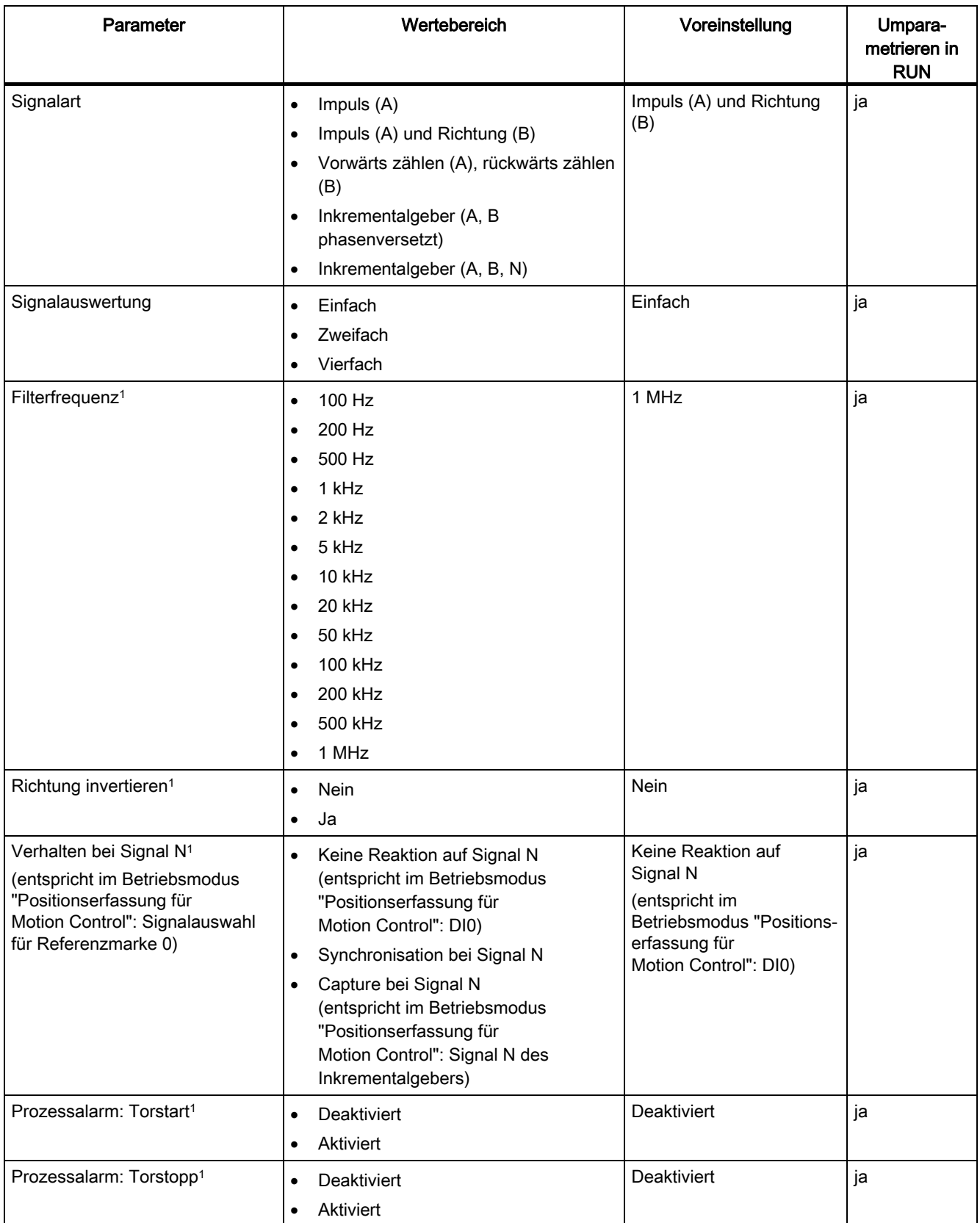

Technologiemodul TM PosInput 1 (6ES7138-6BA00-0BA0) Gerätehandbuch, 02/2014, A5E33015754-AA 33

#### Projektieren/Adressraum

4.4 Parameter

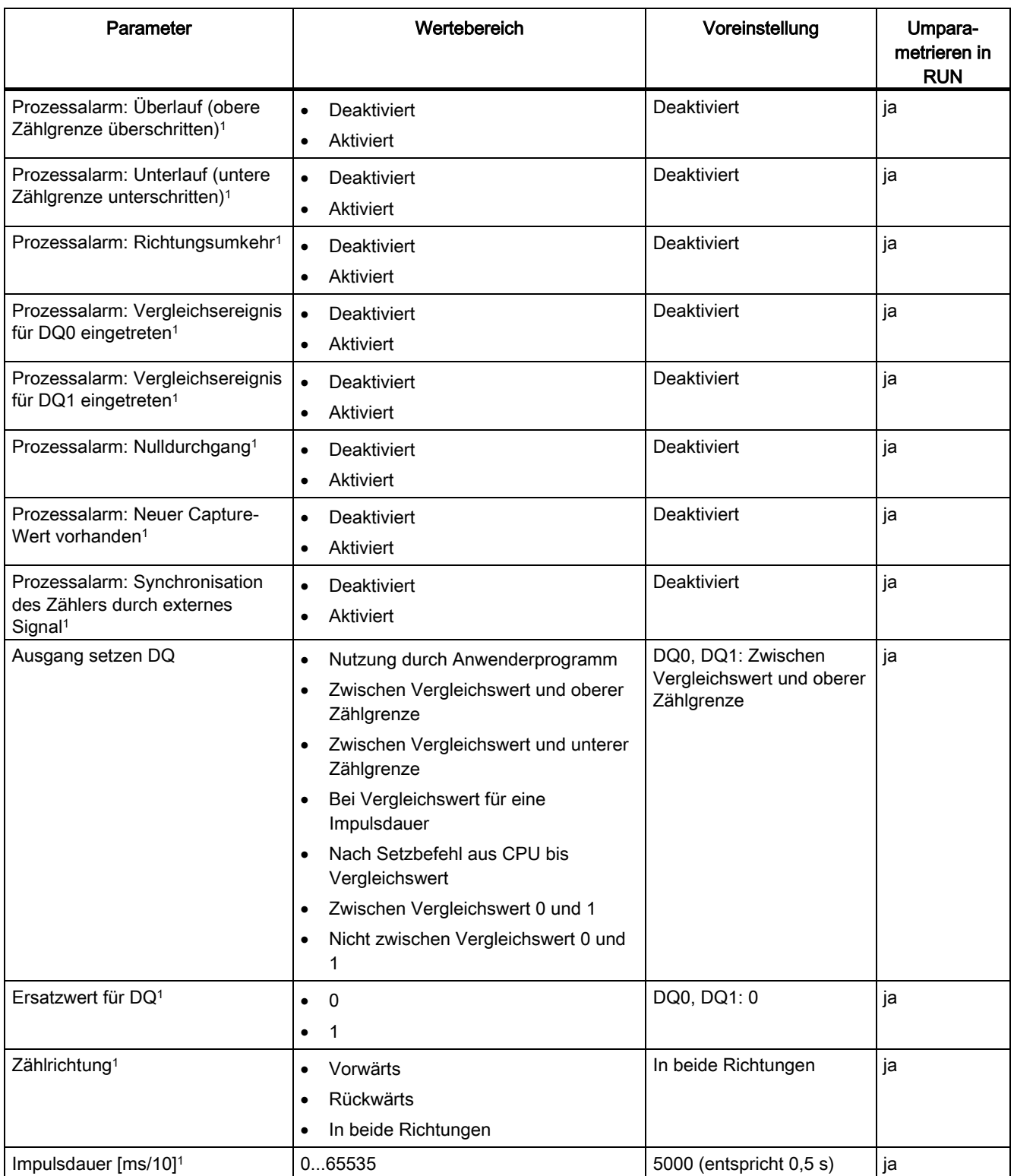

4.4 Parameter

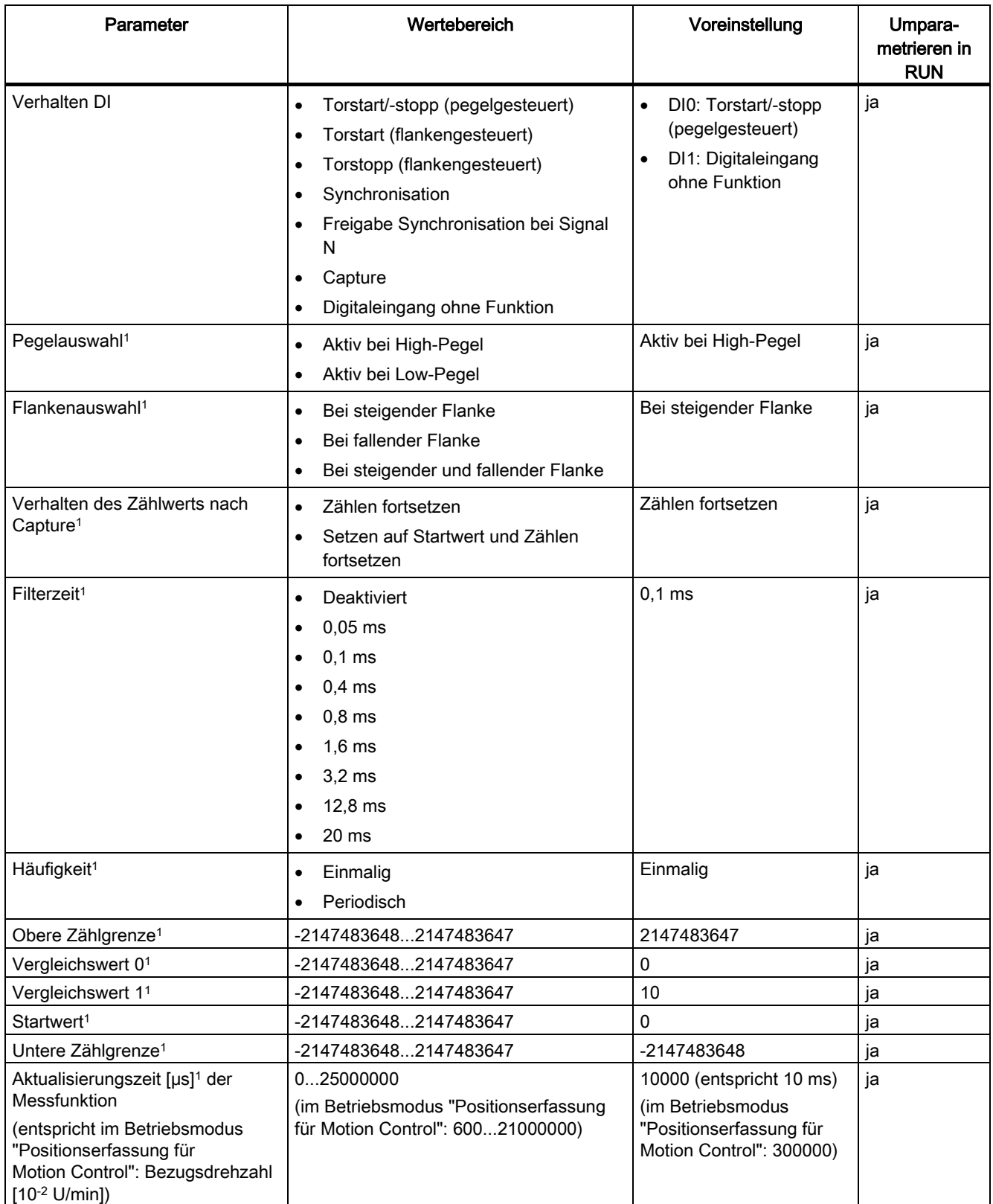

#### Projektieren/Adressraum

4.4 Parameter

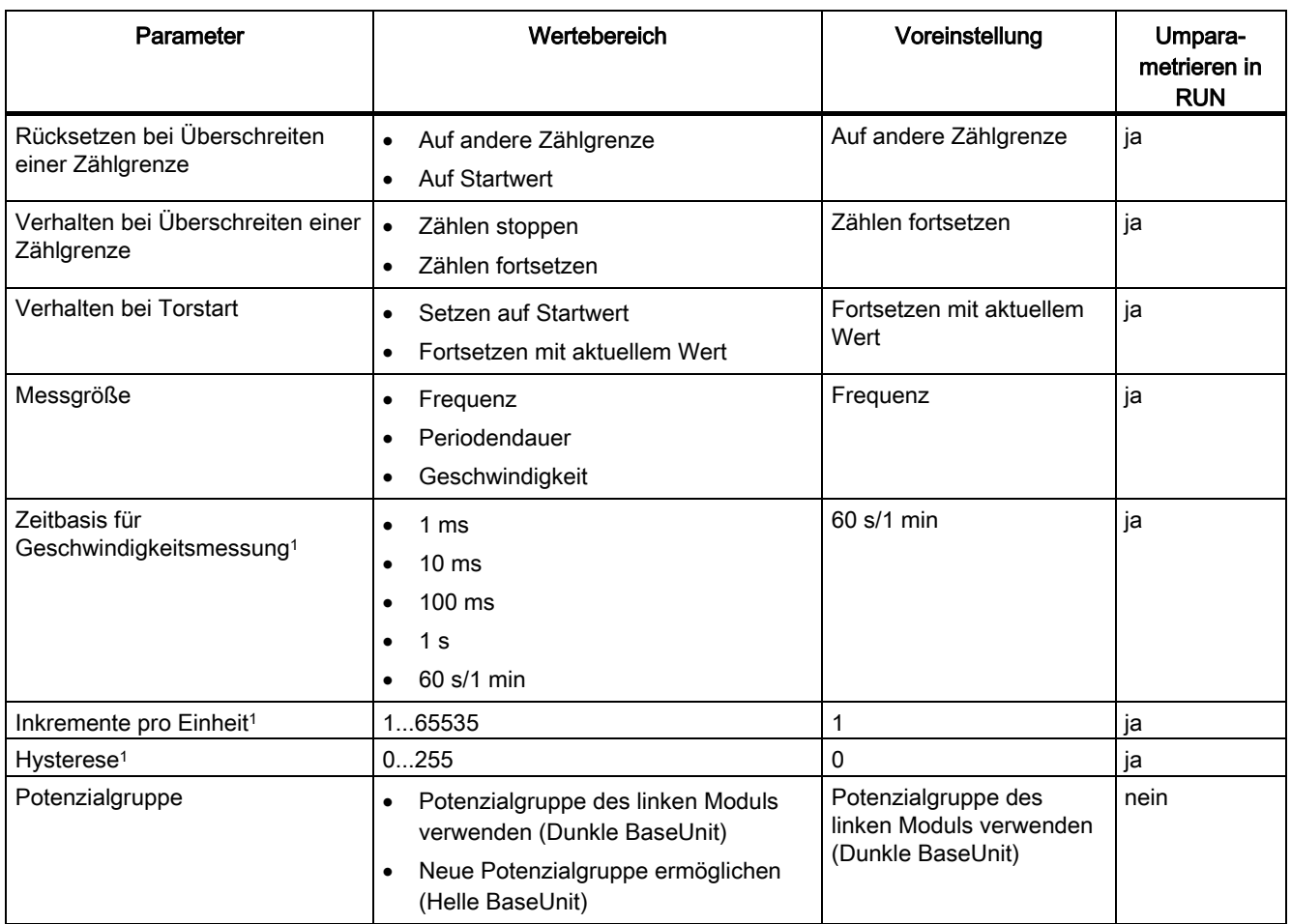

1 Dieser Parameter ist nicht über PROFIBUS-GSD-Datei parametrierbar. Der Parameter wird mit der Voreinstellung auf das Modul geladen und kann über den Datensatz 128 angepasst werden.

<sup>2</sup> Bei Verwendung einer GSD-Datei wird dieser Diagnosealarm über den Parameter "Freigabe weitere Diagnosealarme" aktiviert und ist dann nicht separat parametrierbar.

4.4 Parameter

#### Parameter des TM PosInput 1 mit SSI-Absolutwertgeber

Wenn Sie einen SSI-Absolutwertgeber verwenden, können Sie folgende Parameter einstellen:

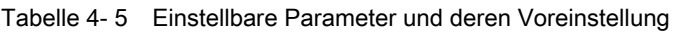

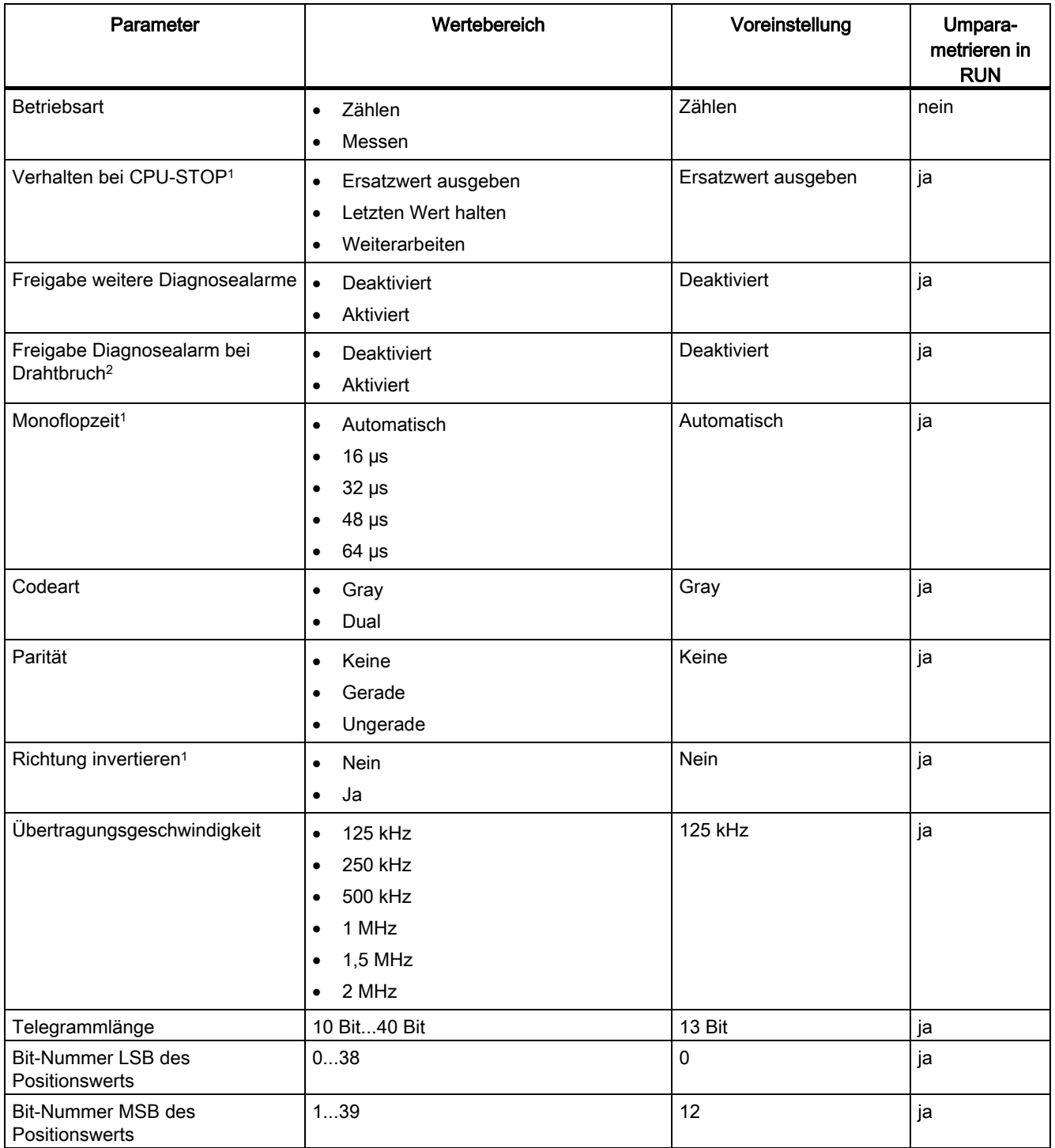

#### Projektieren/Adressraum

4.4 Parameter

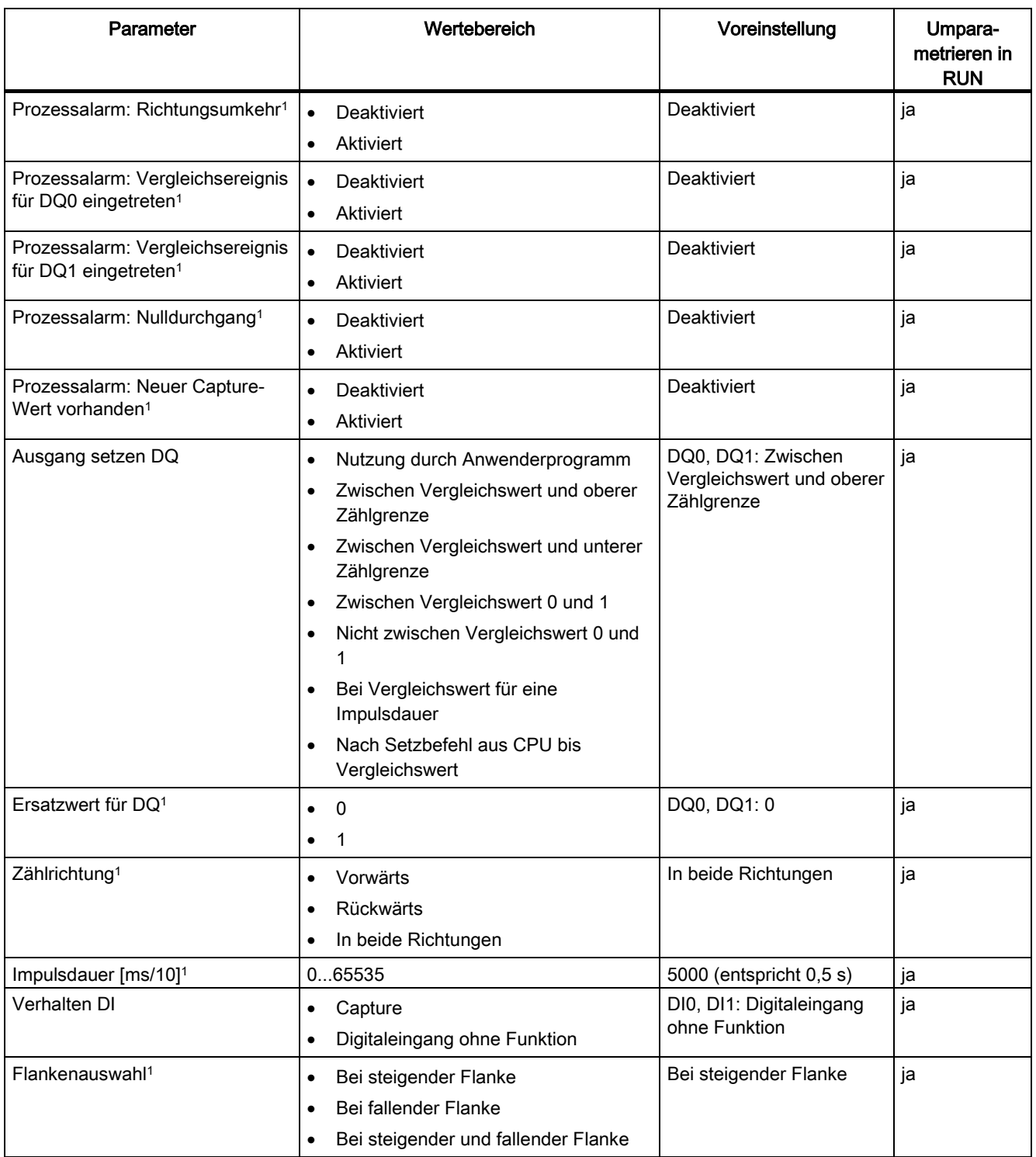

4.4 Parameter

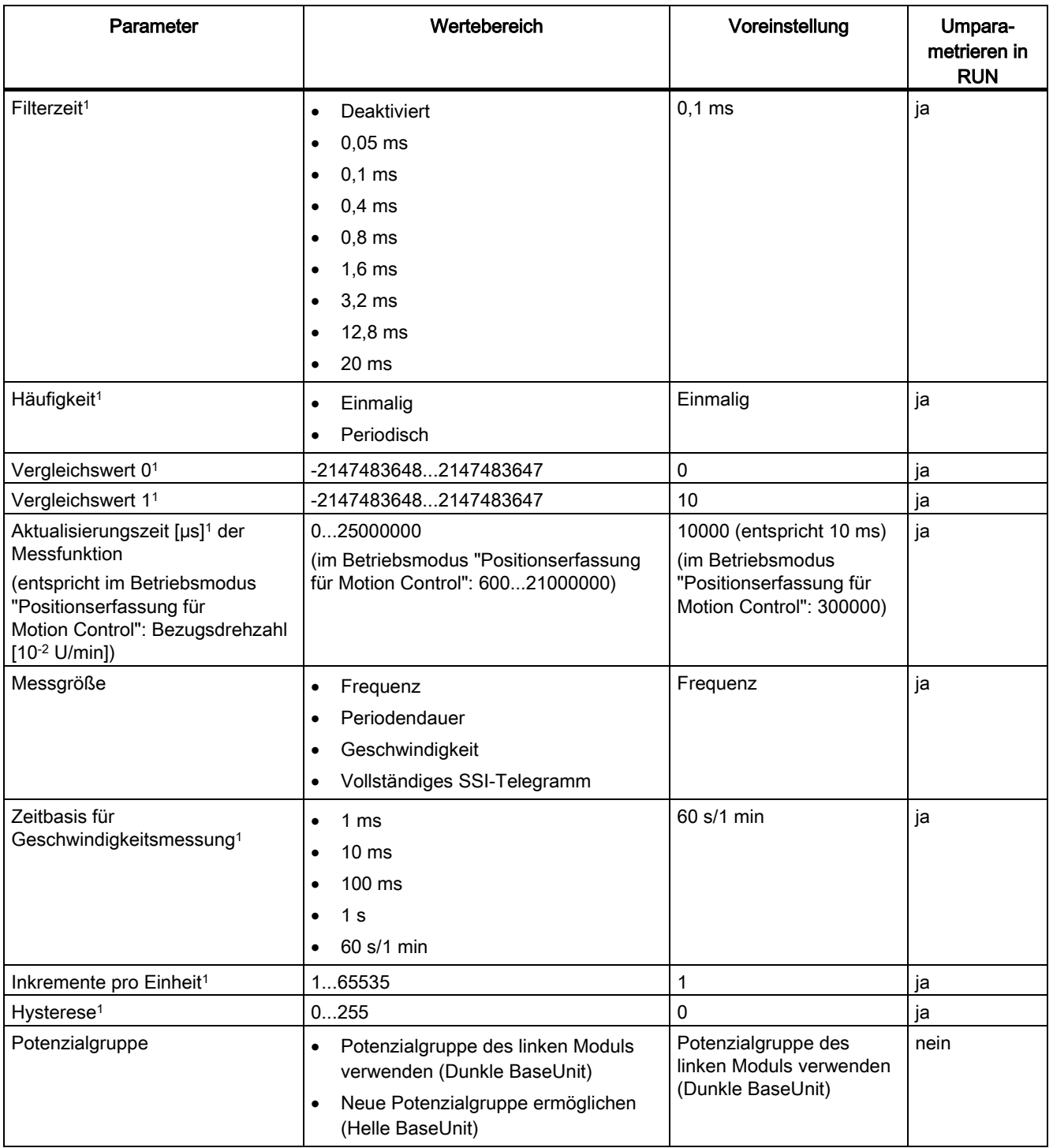

1 Dieser Parameter ist nicht über PROFIBUS-GSD-Datei parametrierbar. Der Parameter wird mit der Voreinstellung auf das Modul geladen und kann über den Datensatz 128 angepasst werden.

2 Bei Verwendung einer GSD-Datei wird dieser Diagnosealarm über den Parameter "Freigabe weitere Diagnosealarme" aktiviert und ist dann nicht separat parametrierbar.

4.5 Steuer- und Rückmeldeschnittstelle

### <span id="page-39-0"></span>4.5 Steuer- und Rückmeldeschnittstelle

Informationen zur Verwendung der Steuer- und Rückmeldeschnittstelle finden Sie im Kapitel [Projektieren](#page-27-1) (Seite [28\)](#page-27-1).

Eine detailierte Beschreibung der Steuer- und Rückmeldebits des TM PosInput 1 finden Sie im Funktionshandbuch Zählen, Messen und Positionserfassung als Download im Internet [\(http://support.automation.siemens.com/WW/view/de/59709820\)](http://support.automation.siemens.com/WW/view/de/59709820).

#### Hinweis

Die Steuer- und Rückmeldeschnittstelle ist kompatibel zur Steuer- und Rückmeldeschnittstelle des Technologiemoduls TM PosInput 2 des Automatisierungssystems S7-1500.

#### <span id="page-39-1"></span>4.5.1 Belegung der Steuerschnittstelle

Über die Steuerschnittstelle beeinflusst das Anwenderprogramm das Verhalten des Technologiemoduls.

#### **Steuerschnittstelle**

Die folgende Tabelle zeigt die Belegung der Steuerschnittstelle:

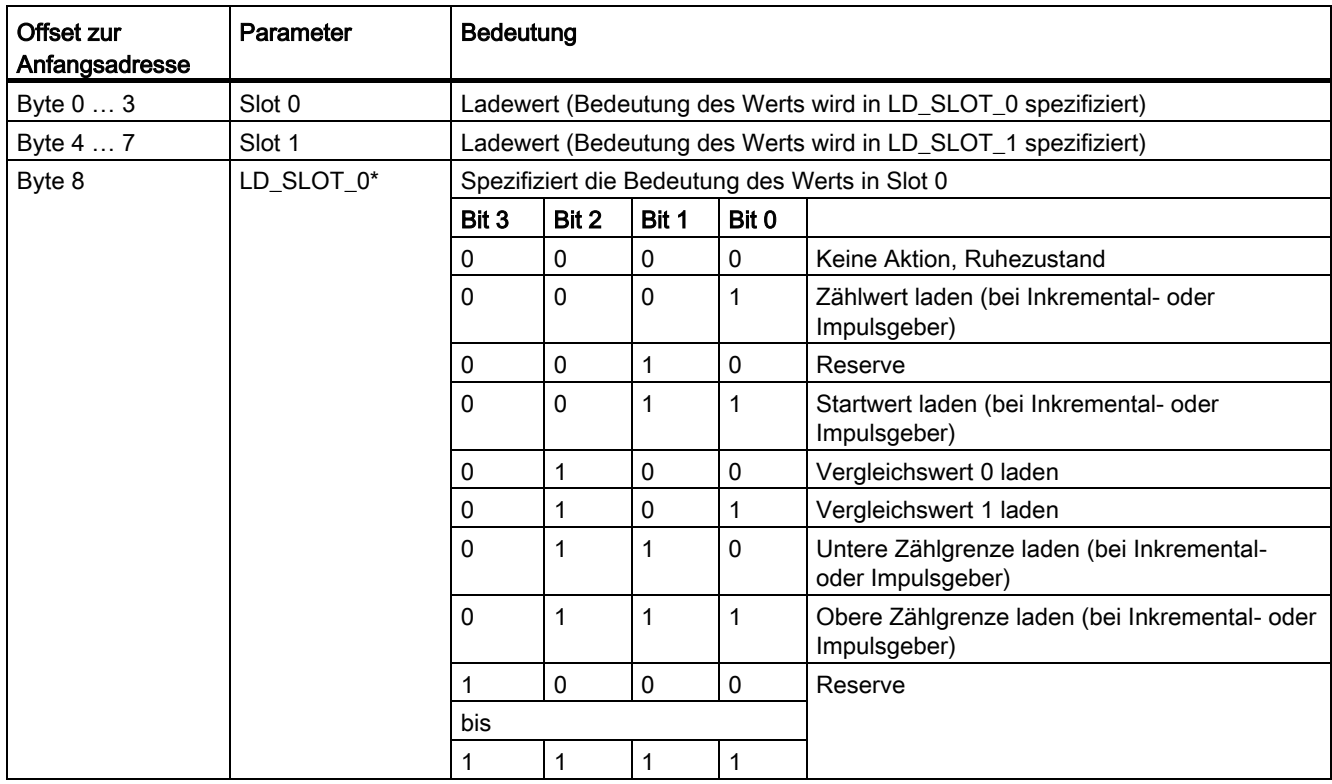

4.5 Steuer- und Rückmeldeschnittstelle

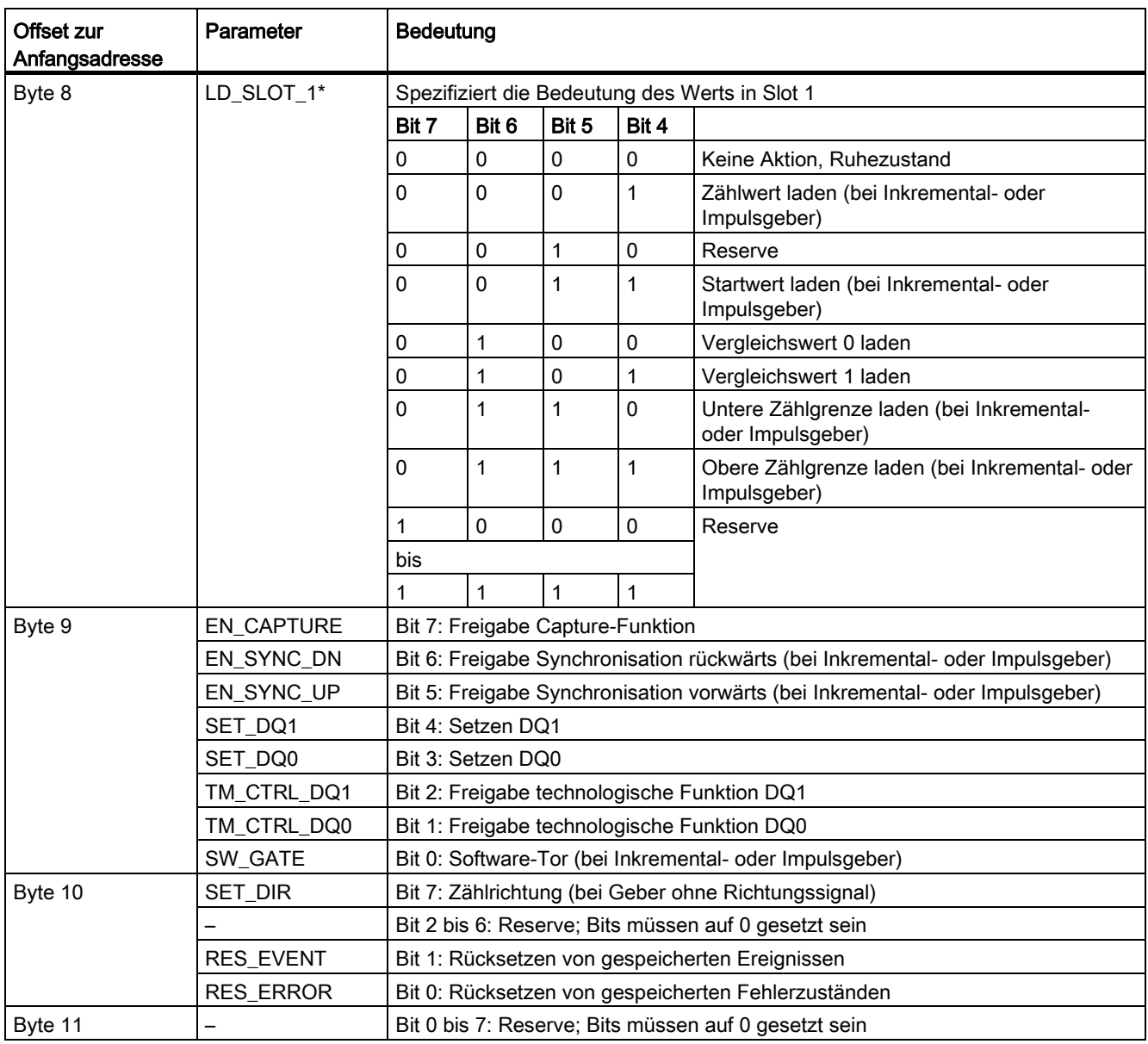

\* Wenn über LD\_SLOT\_0 und LD\_SLOT\_1 gleichzeitig Werte geladen werden, wird intern erst der Wert aus Slot 0 und anschließend der Wert aus Slot 1 übernommen. Dadurch können unerwartete Zwischenzustände auftreten.

4.5 Steuer- und Rückmeldeschnittstelle

#### <span id="page-41-0"></span>4.5.2 Belegung der Rückmeldeschnittstelle

Über die Rückmeldeschnittstelle empfängt das Anwenderprogramm vom Technologiemodul aktuelle Werte und Statusinformationen.

#### Rückmeldeschnittstelle

Die folgende Tabelle zeigt die Belegung der Rückmeldeschnittstelle:

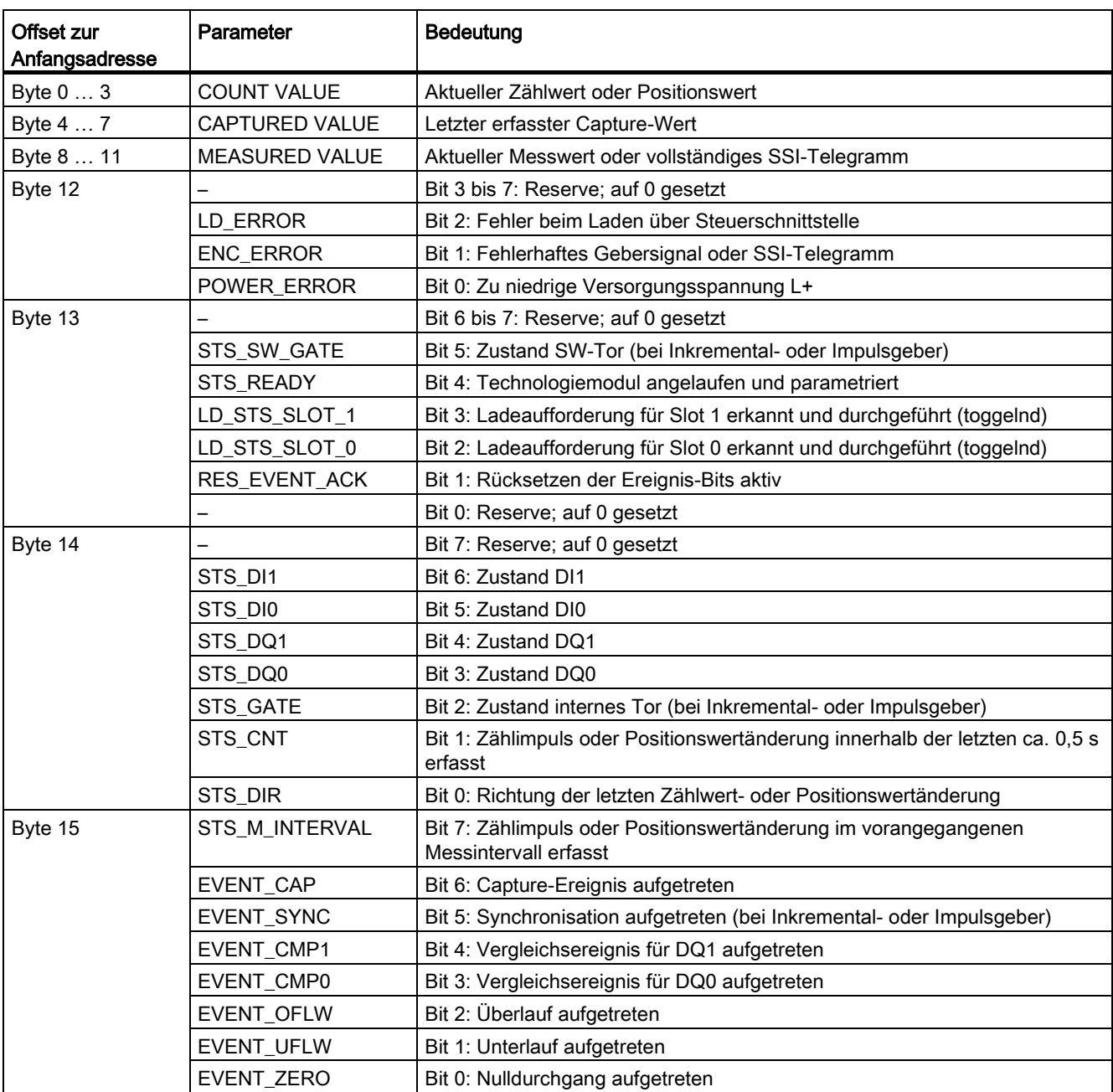

# Alarme/Diagnosemeldungen 5

### <span id="page-42-1"></span><span id="page-42-0"></span>5.1 Status- und Fehleranzeigen

#### LED-Anzeigen

Im folgenden Bild sehen Sie die LED-Anzeigen (Status- und Fehleranzeigen) des TM PosInput 1.

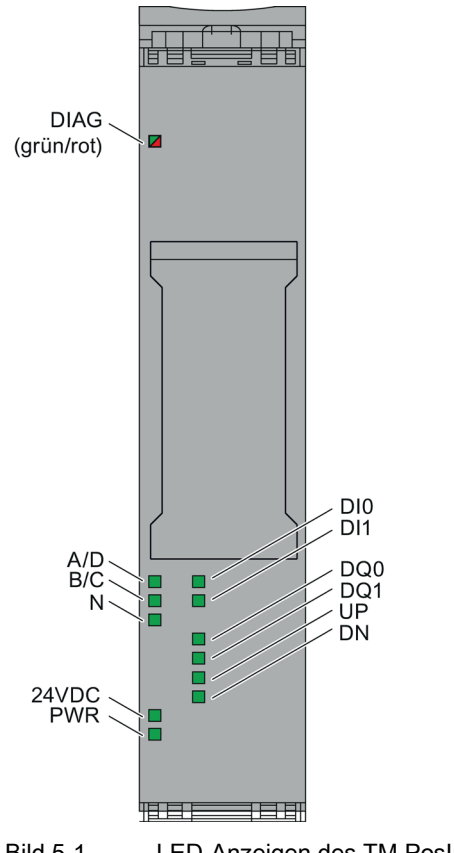

Bild 5-1 LED-Anzeigen des TM PosInput 1

#### 5.1 Status- und Fehleranzeigen

#### Bedeutung der LED-Anzeigen

In den nachfolgenden Tabellen finden Sie die Bedeutung der Status- und Fehleranzeigen erläutert. Abhilfemaßnahmen für Diagnosemeldungen finden Sie im Abschnitt [Diagnosemeldungen](#page-44-0) (Seite [45\)](#page-44-0).

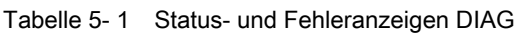

| <b>LED DIAG</b> | <b>Bedeutung</b>                                                                     | Abhilfe                                                                            |
|-----------------|--------------------------------------------------------------------------------------|------------------------------------------------------------------------------------|
| $\Box$<br>aus   | Rückwandbusversorgung des ET 200SP nicht in<br>Ordnung                               | Überprüfen Sie bzw. schalten Sie die<br>Versorgungsspannung am Interfacemodul ein. |
| 崇<br>blinkt     | Technologiemodul nicht parametriert                                                  |                                                                                    |
| ein             | Technologiemodul parametriert und keine<br>Moduldiagnose                             |                                                                                    |
| 亲<br>blinkt     | Technologiemodul parametriert und<br>Moduldiagnose (mindestens ein Fehler liegt vor) | Werten Sie die Diagnosemeldungen aus und<br>beseitigen Sie den Fehler.             |

Tabelle 5- 2 Statusanzeigen PWR/24VDC

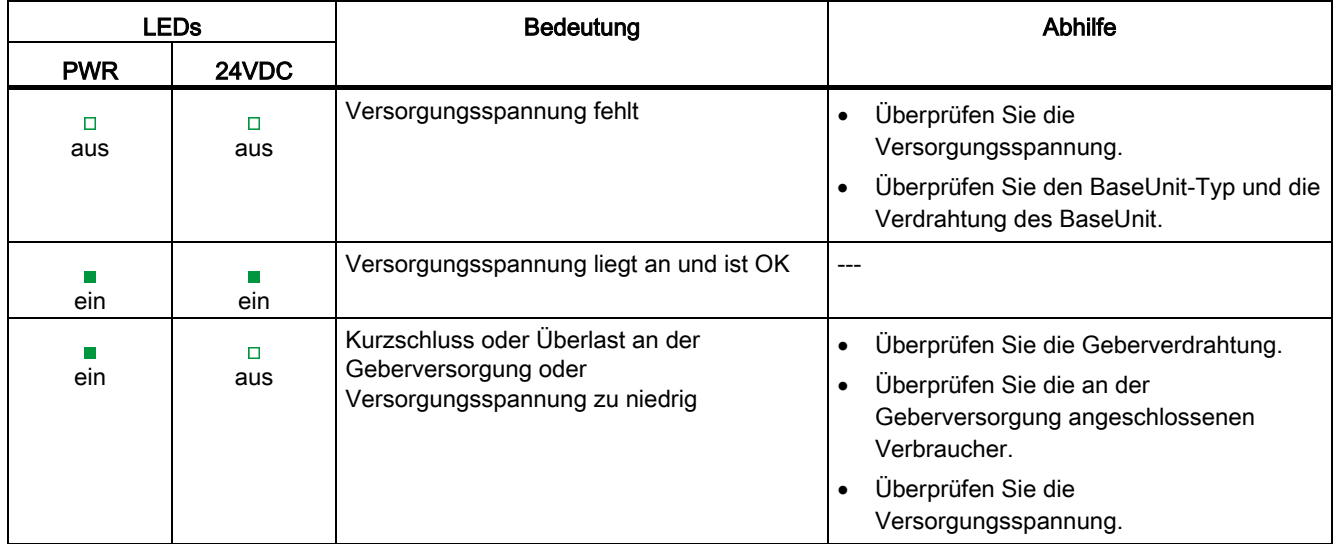

#### Kanal-LEDs

Die LEDs A, B, N und DIm zeigen den aktuellen Pegel der zugehörigen Signale an. Die LEDs der Digitalausgänge DQm zeigen den Soll-Zustand an.

Die Blinkfrequenz der Kanal-LEDs ist auf ca. 12 Hz begrenzt. Wenn höhere Frequenzen anliegen, zeigen die Kanal-LEDs nicht den aktuellen Status an, sondern blinken mit 12 Hz.

Bei Verwendung eines SSI-Absolutwertgebers leuchten die LEDs D und C während der Übertragung von Gebertelegrammen grün. Die LEDs D und C sind aus, wenn ein Fehler aufgetreten ist.

Tabelle 5- 3 Statusanzeigen A/B/N/DIm/DQm

| LEDs A/B/N/DIm/DQm | Bedeutung                                             |
|--------------------|-------------------------------------------------------|
| aus                | Zähleingang/Digitaleingang/Digitalausgang auf 0-Pegel |
| ein                | Zähleingang/Digitaleingang/Digitalausgang auf 1-Pegel |

#### Tabelle 5- 4 Statusanzeigen UP/DN

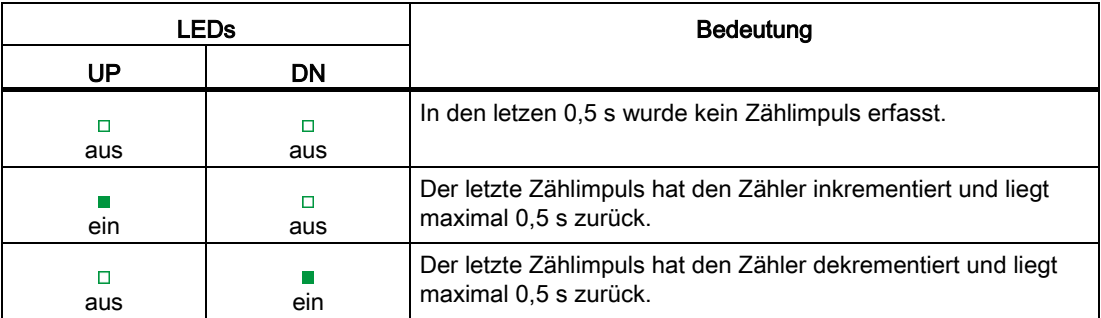

### <span id="page-44-0"></span>5.2 Diagnosemeldungen

#### Diagnosemeldungen

Wenn eine Diagnosemeldung anliegt, dann blinkt die DIAG-LED rot.

Die Anzeige der Diagnosen erfolgt als Klartext in STEP 7 (TIA-Portal) über die Online- und Diagnosesicht. Die Fehlercodes können Sie über das Anwenderprogramm auswerten.

Folgende Diagnosen können gemeldet werden:

#### Alarme/Diagnosemeldungen

5.2 Diagnosemeldungen

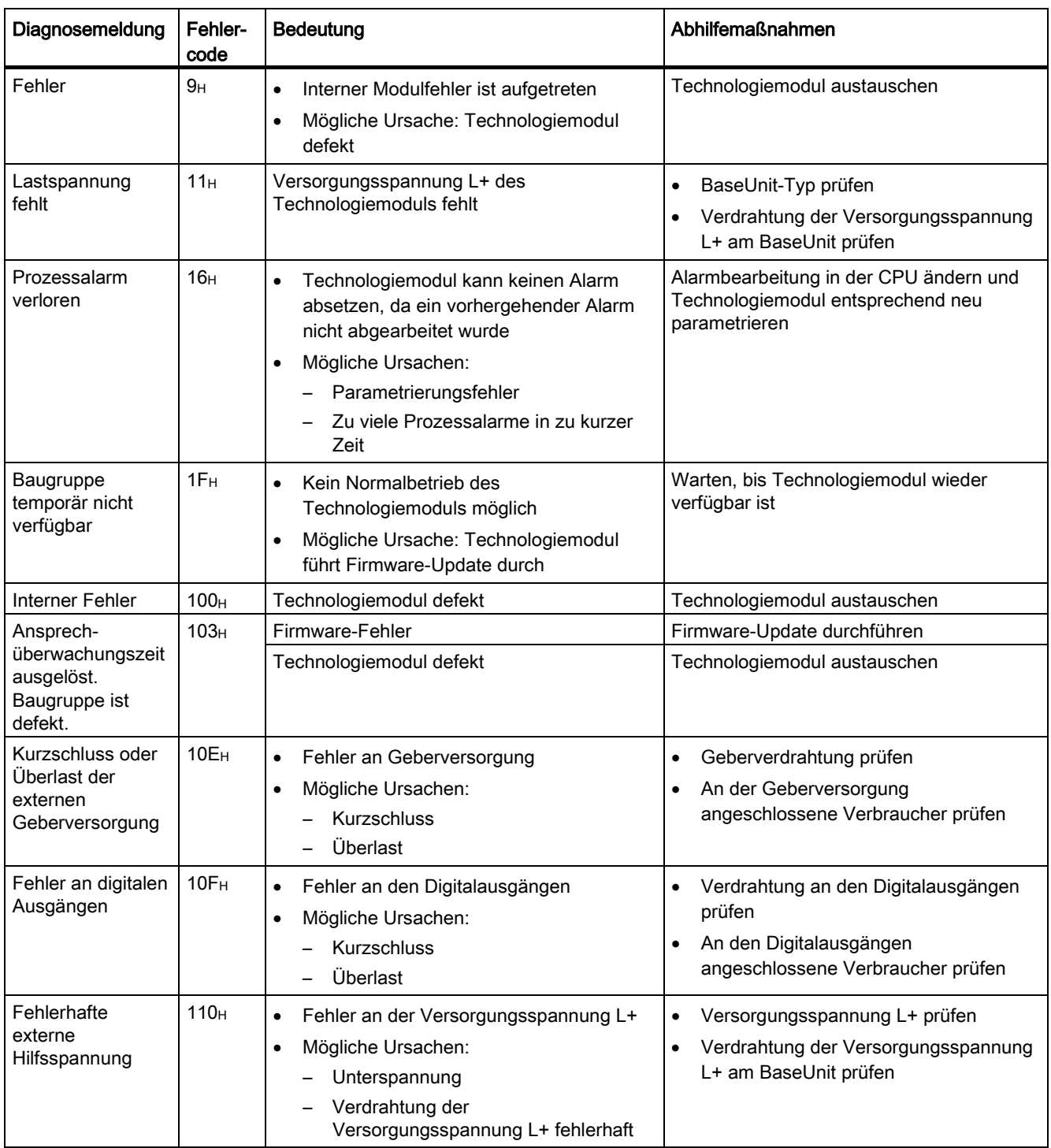

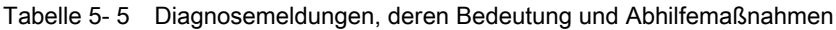

5.2 Diagnosemeldungen

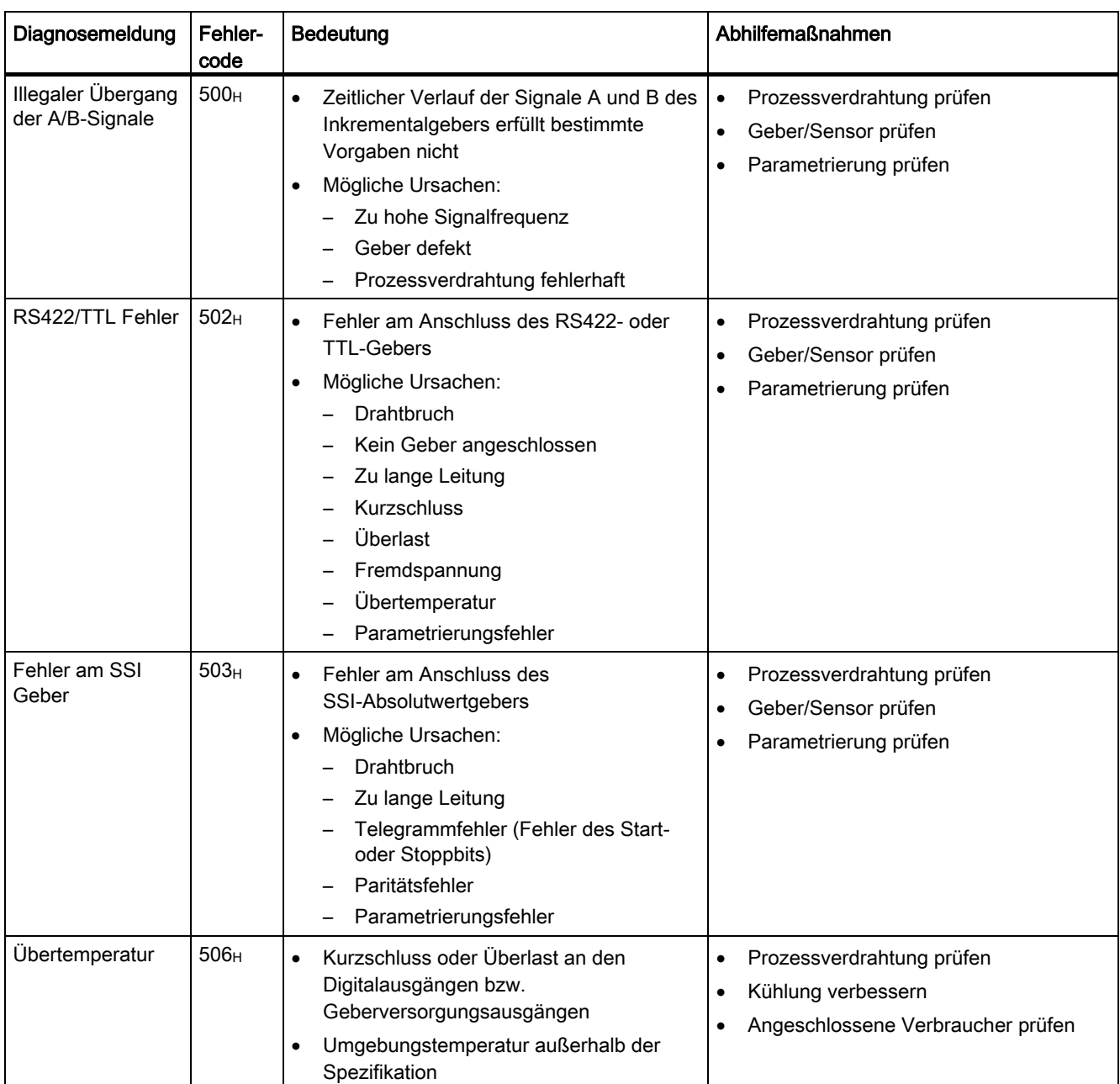

#### <span id="page-47-1"></span><span id="page-47-0"></span>5.3 Alarme

#### 5.3.1 Auslösen eines Diagnosealarms

#### Freigeben der Diagnosealarme

Bei der Gerätekonfiguration geben Sie in den Grundparametern den Diagnosealarm für Drahtbruch und die Diagnosealarme für die weiteren Fehler frei.

Eine Auflistung aller Fehler, die einen Diagnosealarm auslösen können, finden Sie unter [Fehlerursachen für das Auslösen eines Diagnosealarms](#page-48-0) (Seite [49\)](#page-48-0).

#### Reaktionen auf einen Diagnosealarm

Wenn ein Ereignis eintritt, das einen Diagnosealarm auslöst, geschieht Folgendes:

● Die DIAG-LED blinkt rot.

Wenn Sie den Fehler behoben haben, erlischt die DIAG-LED.

- Die CPU S7-1500 unterbricht die Bearbeitung des Anwenderprogramms. Der Diagnosealarm-OB wird aufgerufen (z. B. OB 82). Das Ereignis, welches zur Alarmauslösung geführt hat, wird in der Startinformation des Diagnosealarm-OB eingetragen.
- Die CPU S7-1500 bleibt in RUN, auch wenn in der CPU kein Diagnosealarm-OB vorhanden ist. Das Technologiemodul arbeitet unverändert weiter, wenn es trotz Fehler möglich ist.

Detaillierte Informationen zum Fehlerereignis erhalten Sie mit der Anweisung "RALRM" (Alarmzusatzinfo lesen).

#### Voreinstellung

In der Voreinstellung sind der Diagnosealarm für Drahtbruch und die Diagnosealarme für weitere Fehler nicht freigegeben.

### <span id="page-48-0"></span>5.3.2 Fehlerursachen für das Auslösen eines Diagnosealarms

#### Welche Fehler können einen Diagnosealarm auslösen?

Das Technologiemodul kann folgende Diagnosealarme auslösen:

Tabelle 5- 6 Mögliche Diagnosealarme

| Interner Fehler<br>Ansprechüberwachungszeit ausgelöst. Baugruppe ist                                                                                                    | Die Überwachung ist immer aktiv. Bei jedem erkannten<br>Fehler wird ein Diagnosealarm ausgelöst.                                                                                                    |
|----------------------------------------------------------------------------------------------------|----------------------------------------------------------------------------------------------------|
| defekt.                                                                                                    |                                                                                                    |
| RS422/TTL Fehler                                                                                                    | Die Uberwachung ist immer aktiv. Bei einem erkannten<br>Fehler wird nur dann ein Diagnosealarm ausgelöst, wenn in<br>der Gerätekonfiguration "Freigabe Diagnosealarm bei<br>Drahtbruch" aktiviert ist. |
| Fehler<br>Lastspannung fehlt<br>Prozessalarm verloren<br>Baugruppe temporär nicht verfügbar<br>Kurzschluss oder Überlast der externen<br>Geberversorgung<br>Fehler an digitalen Ausgängen<br>Fehlerhafte externe Hilfsspannung<br>Fehler am SSI Geber<br>Illegaler Übergang der A/B-Signale | Die Überwachung ist immer aktiv. Bei einem erkannten<br>Fehler wird nur dann ein Diagnosealarm ausgelöst, wenn in<br>der Gerätekonfiguration "Freigabe weitere Diagnosealarme"<br>aktiviert ist.       |

#### <span id="page-49-0"></span>5.3.3 Auslösen eines Prozessalarms

#### **Einleitung**

Sie können für das Technologiemodul konfigurieren, welche Ereignisse im Betrieb einen Prozessalarm auslösen sollen.

#### Was ist ein Prozessalarm?

Entsprechend der Konfiguration löst das Technologiemodul bei bestimmten Ereignissen/Zuständen einen Prozessalarm aus. Bei einem Prozessalarm unterbricht die CPU die Bearbeitung des Anwenderprogramms und bearbeitet den zugeordneten Prozessalarm-OB. Das Ereignis, das zur Alarmauslösung geführt hat, wird von der CPU in die Startinformation des zugeordneten Prozessalarm-OBs eingetragen.

#### Aktivieren der Prozessalarme

Bei der Gerätekonfiguration des Technologiemoduls aktivieren Sie die Prozessalarme in STEP 7 (TIA-Portal) unter "Grundparameter > Prozessalarme".

Eine Auflistung der einzelnen Prozessalarme finden Sie unter [Ereignisse für das Auslösen](#page-50-0)  [eines Prozessalarms](#page-50-0) (Seite [51\)](#page-50-0).

#### Verlorener Prozessalarm

Wenn ein Ereignis eintritt, das einen Prozessalarm auslösen soll und das vorhergehende gleiche Ereignis noch nicht abgearbeitet wurde, dann wird kein weiterer Prozessalarm ausgelöst. Der Prozessalarm geht verloren. Je nach Parametrierung kann das zu dem Diagnosealarm "Prozessalarm verloren" führen.

#### Voreinstellung

In der Voreinstellung sind keine Prozessalarme aktiviert.

#### <span id="page-50-0"></span>5.3.4 Ereignisse für das Auslösen eines Prozessalarms

#### Welche Ereignisse können einen Prozessalarm auslösen?

Ein Prozessalarm wird ausgelöst, wenn die Bedingung für die Änderung des jeweiligen Status- oder Ereignis-Bits in der Rückmeldeschnittstelle erfüllt ist.

Bei Auslösen eines Prozessalarms wird u. a. die Variable EventType in die Startinformation des zugeordneten Prozessalarm-OBs eingetragen. Die Variable EventType gibt die Nummer des Ereignistyps an, zu dem das Alarm auslösende Ereignis gehört.

Sie können für folgende Ereignistypen das Auslösen eines Prozessalarms parametrieren:

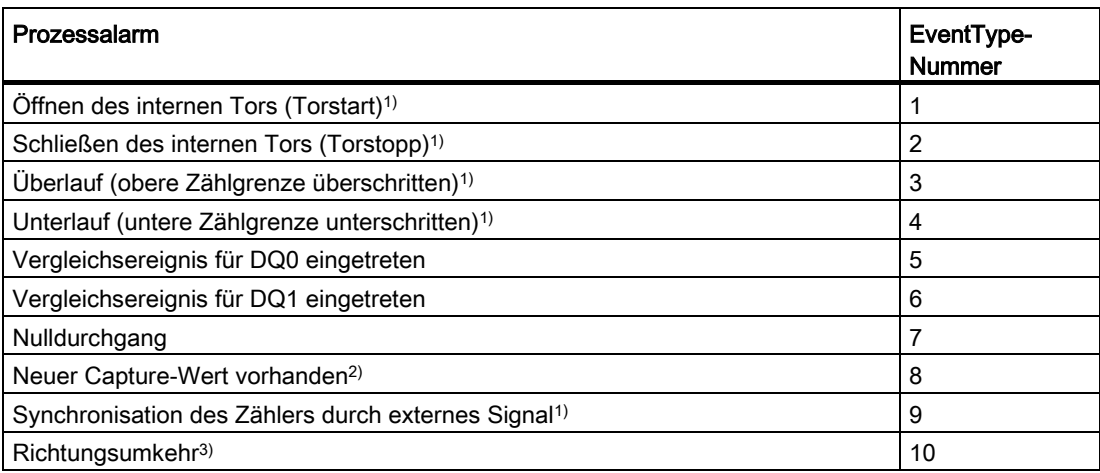

1) Nicht für SSI-Absolutwertgeber

- 2) Nur in der Betriebsart Zählen parametrierbar
- <sup>3)</sup> Das Rückmeldebit STS\_DIR ist mit "0" vorbelegt. Wenn die erste Zählwert- oder Positionswertänderung direkt nach Einschalten des Technologiemoduls in Rückwärtsrichtung erfolgt, wird kein Prozessalarm ausgelöst.

Sie können Ereignisse für die Prozessalarmauslösung in beliebiger Kombination aktivieren.

## <span id="page-51-0"></span>Technische Daten 6 auch der Geschichte Daten 6 auch der Geschichte Experience der Geschichte Experience Geschichte Experience Geschichte Experience Geschichte Experience Geschichte Experience Geschichte Experience Geschich

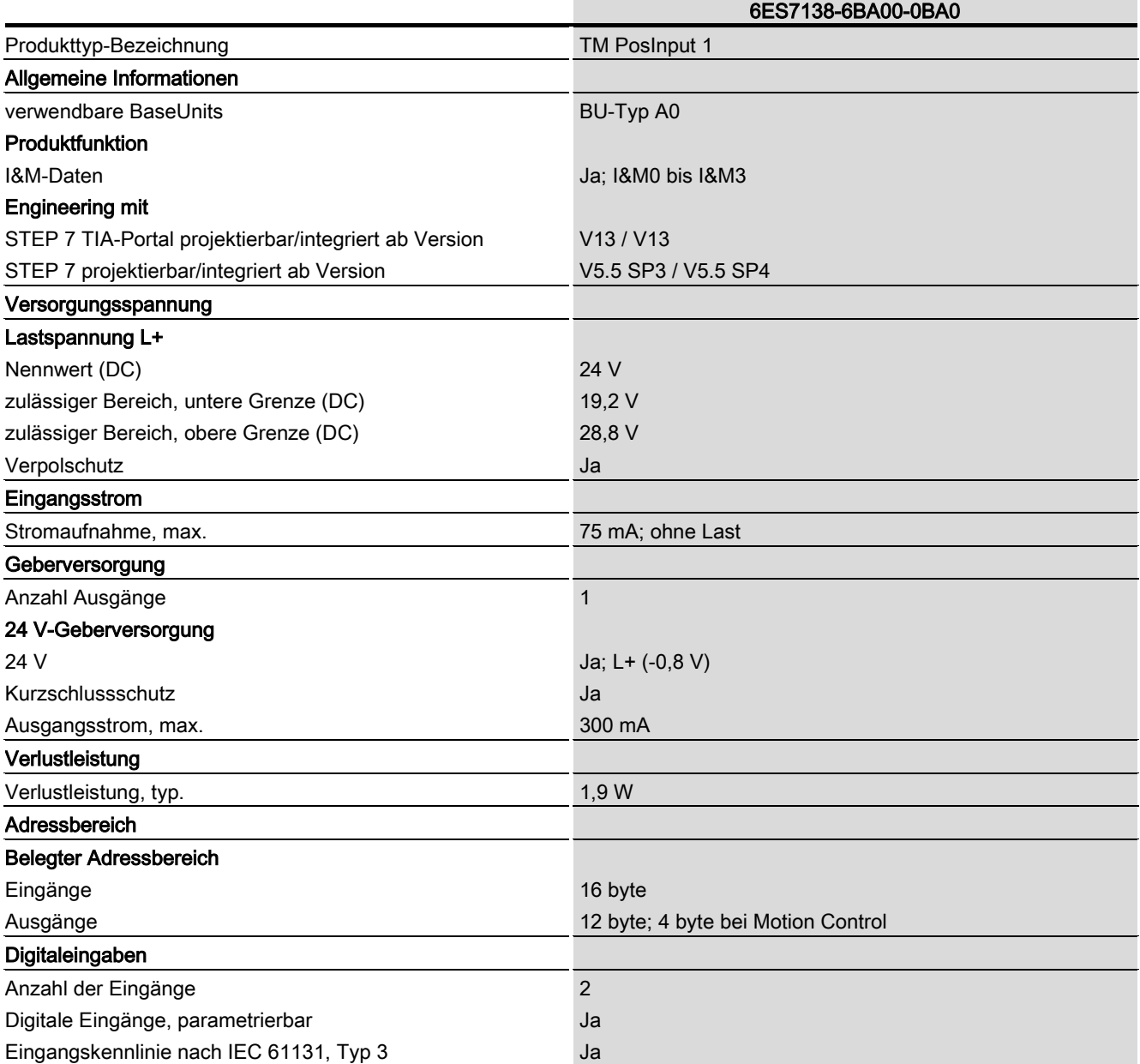

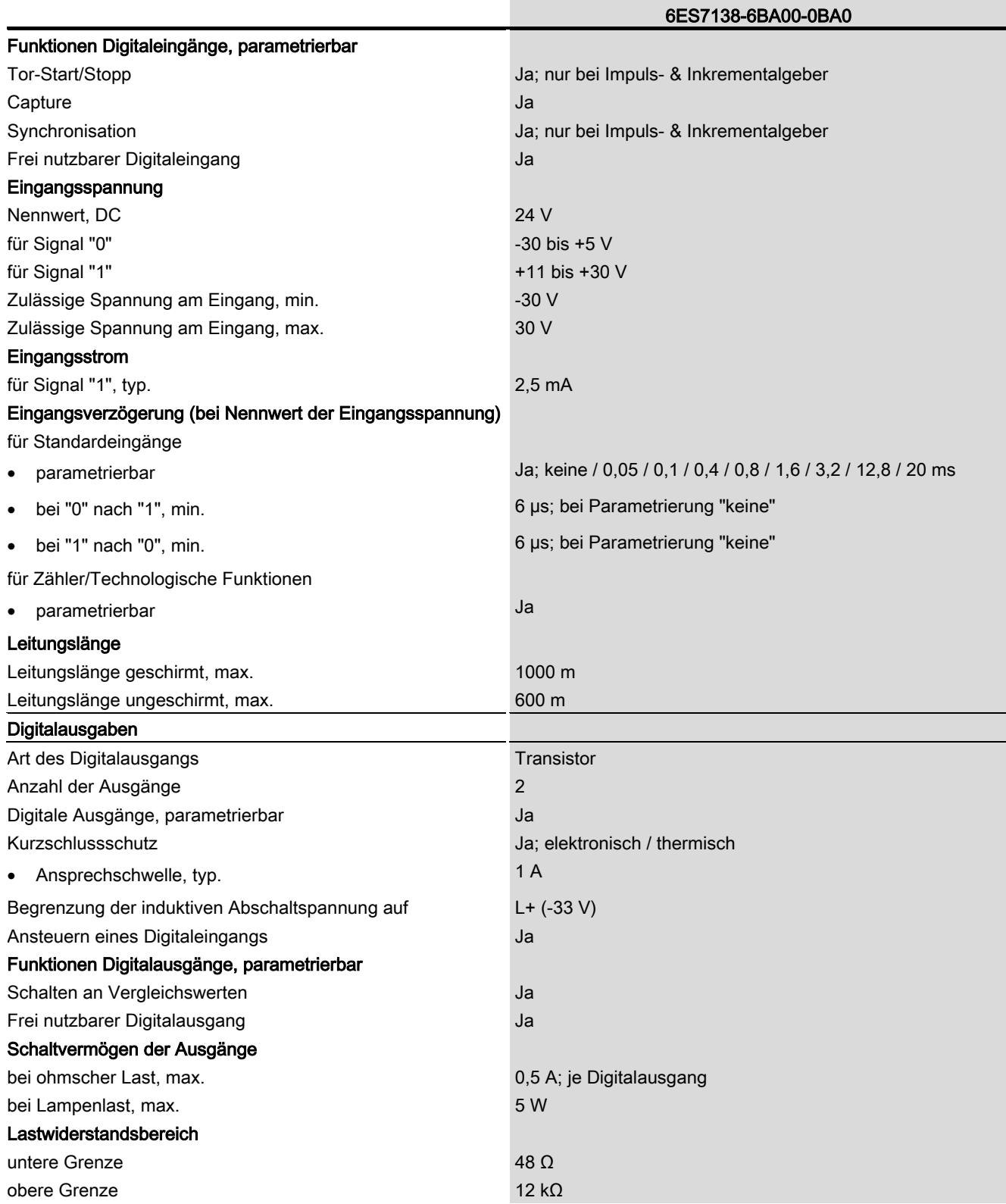

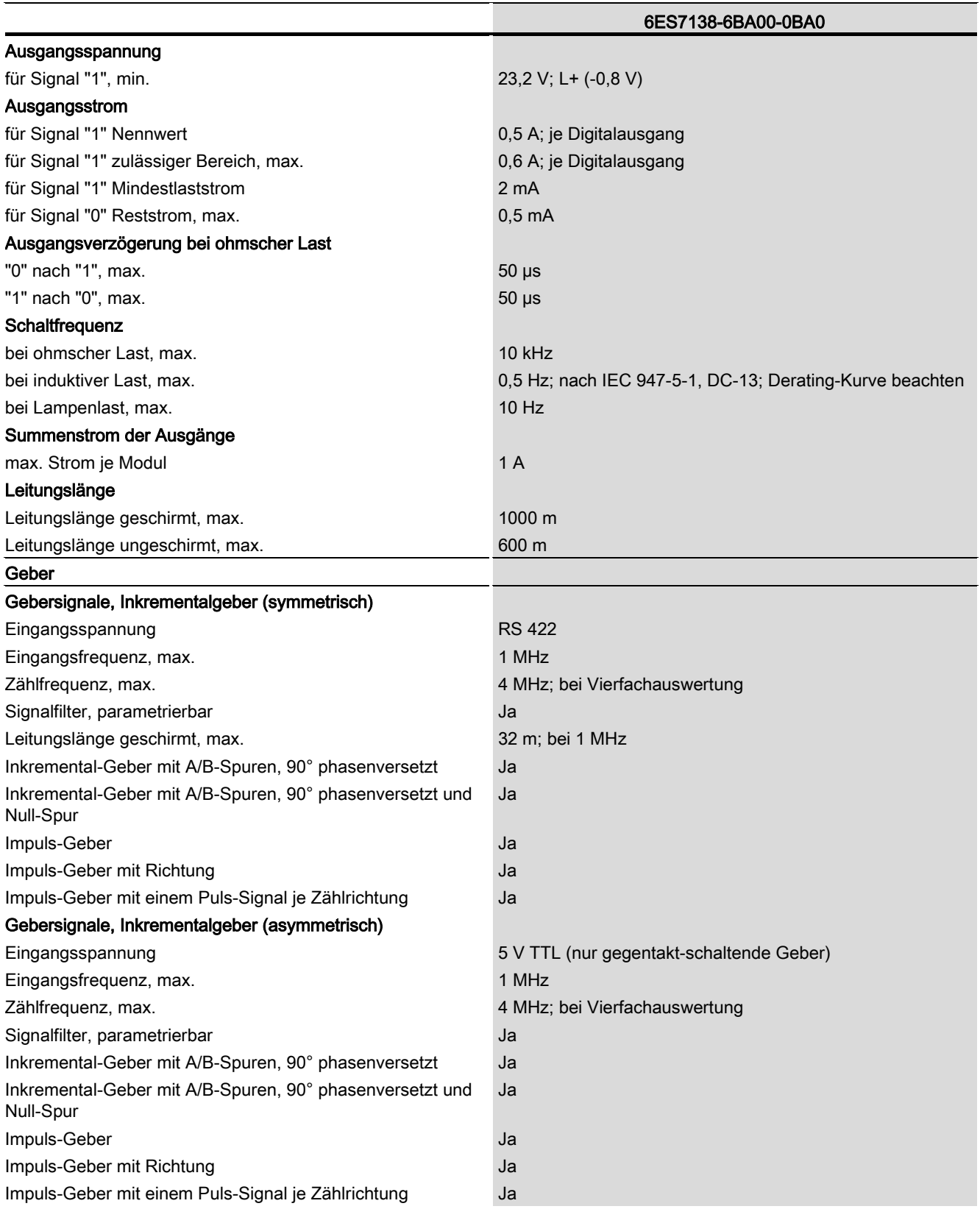

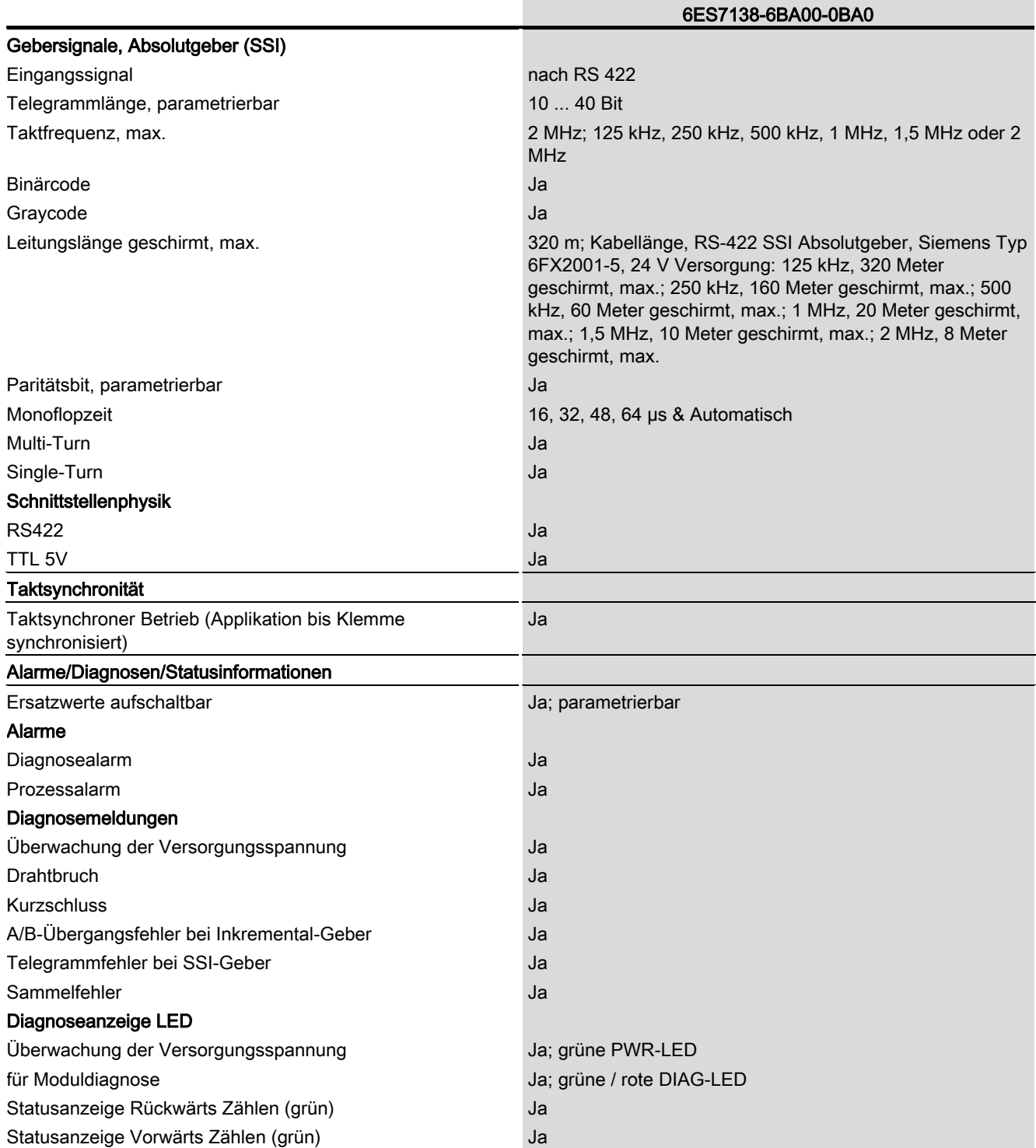

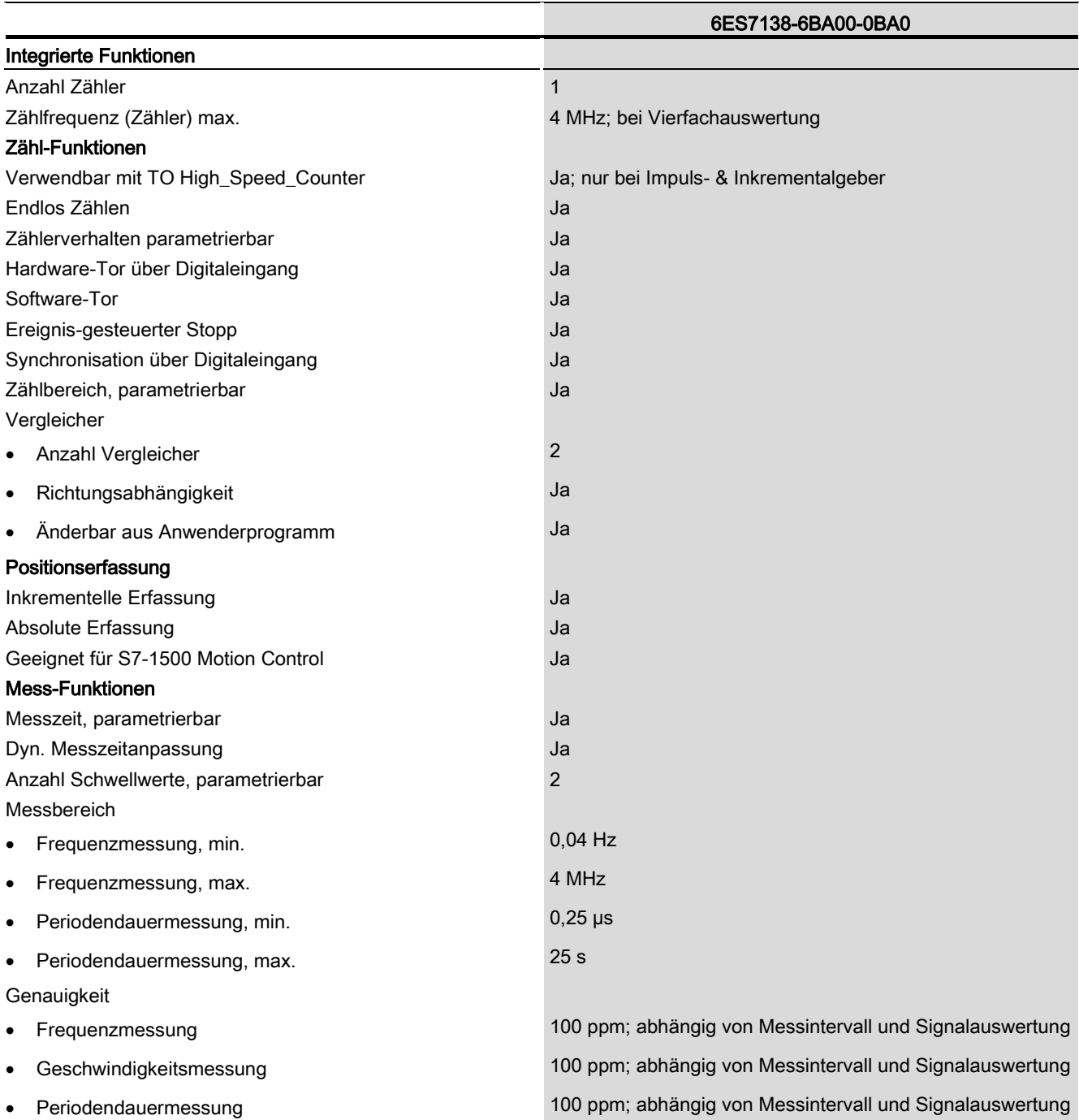

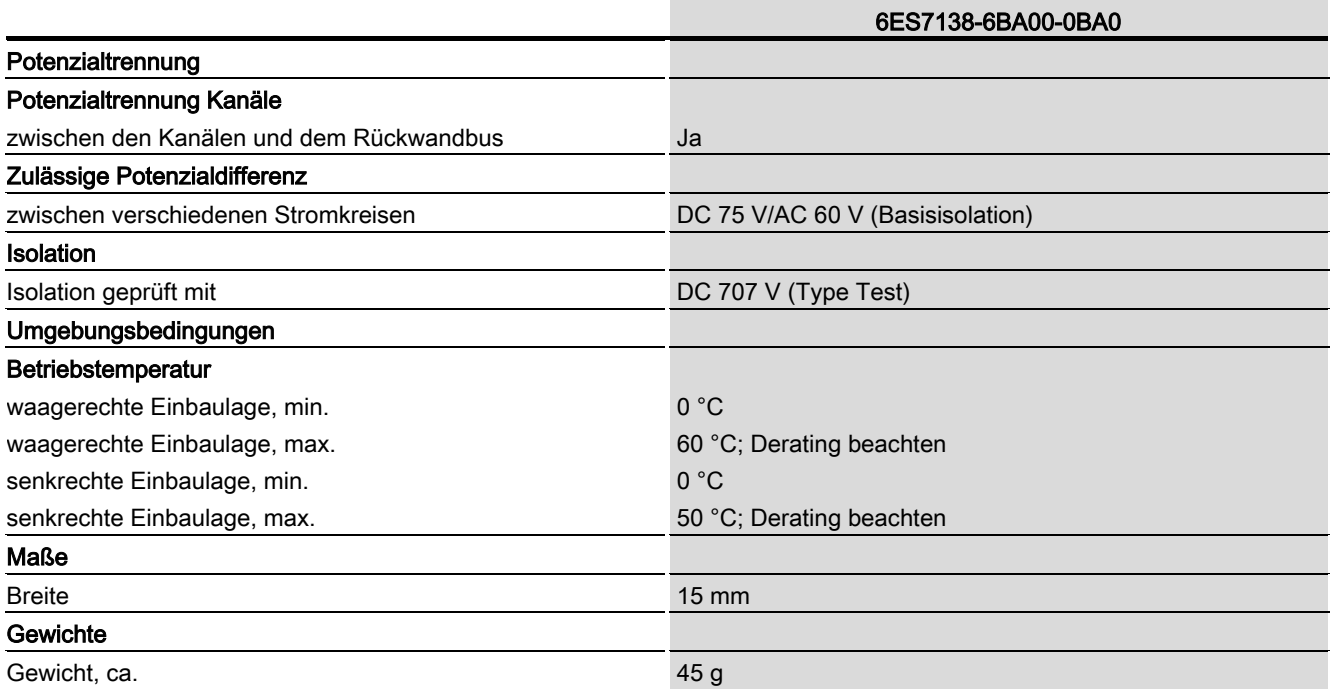

#### Derating-Angaben zum Summenstrom der Ausgänge

Wenn die Digitalausgänge des TM PosInput 1 mit ohmschen oder induktiven Lasten betrieben werden, muss ein Derating des Summenstroms der Lasten an den Digitalausgängen des Technologiemoduls beachtet werden. Der Summenstrom ist die Summe der Lastströme an allen Digitalausgängen des Moduls (ohne die Geberversorgung).

Die folgende Derating-Kurve zeigt die Belastbarkeit der Digitalausgänge in Abhängigkeit von der Umgebungstemperatur und der Einbaulage bei folgender Voraussetzung:

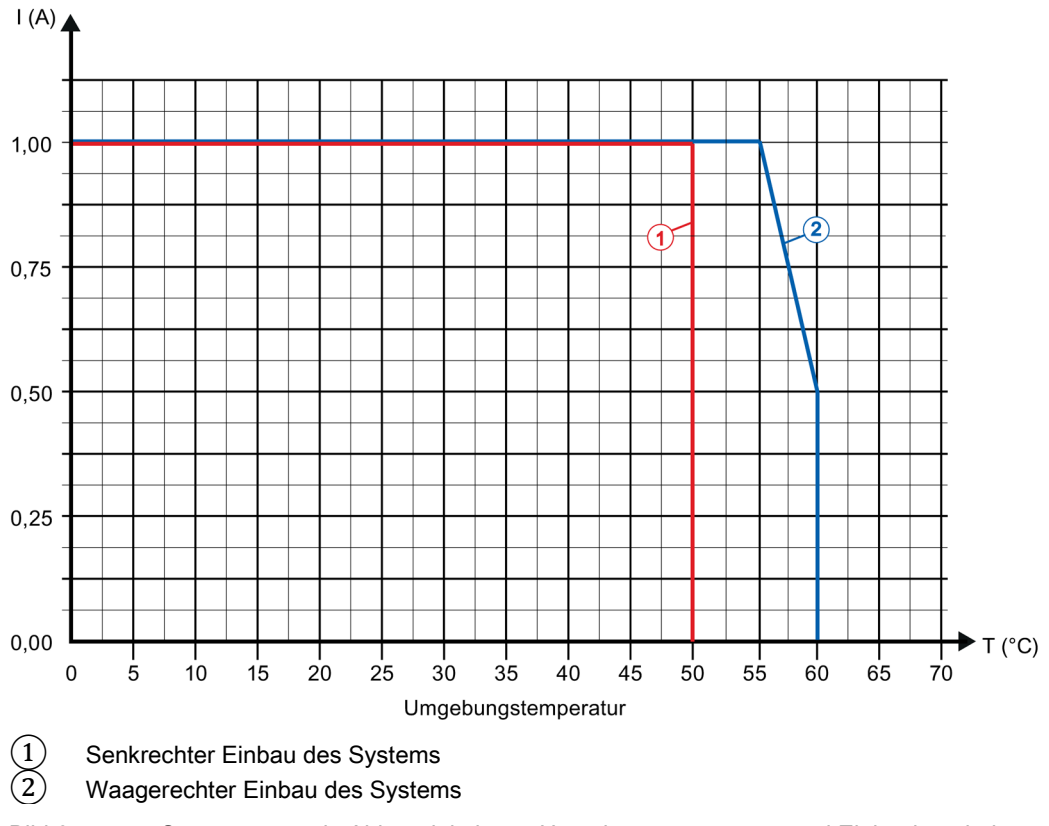

• Widerstand der Last:  $48 \Omega$  (IEC 947-5-1)

Bild 6-1 Summenstrom in Abhängigkeit von Umgebungstemperatur und Einbaulage bei ohmschen Lasten

Die folgende Derating-Kurve zeigt die Belastbarkeit der Digitalausgänge in Abhängigkeit von der Umgebungstemperatur und der Einbaulage bei folgenden Voraussetzungen:

- Schaltfrequenz an den Digitalausgängen maximal 0,5 Hz
- Widerstand der Last:  $48 \Omega$  (IEC 947-5-1)
- Induktivität der Last: 1150 mH (IEC 947-5-1)

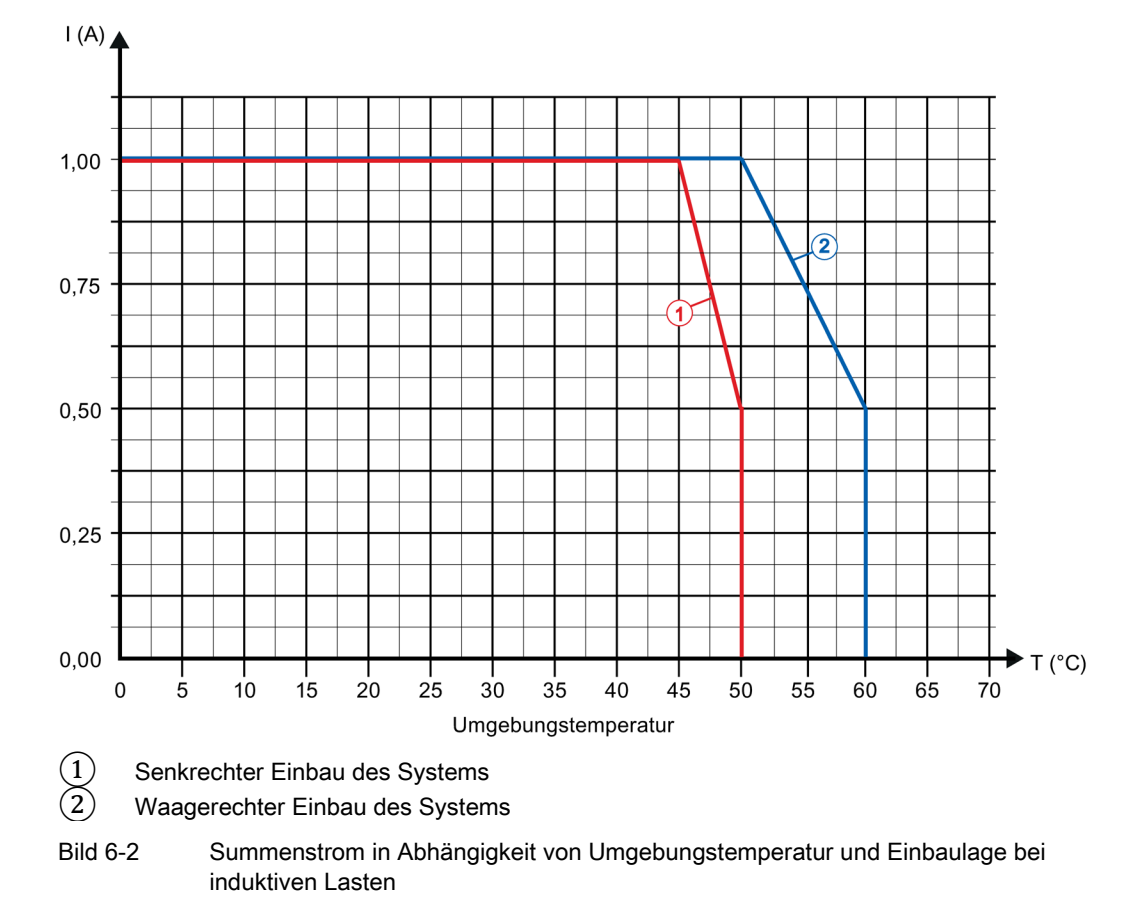

#### Hinweis

Bei einer Schaltfrequenz von mehr als 0,5 Hz oder einer höheren Induktivität an den Digitalausgängen muss der Summenstrom weiter reduziert werden.

#### Maßbild

Siehe Gerätehandbuch ET 200SP BaseUnits [\(http://support.automation.siemens.com/WW/view/de/58532597/133300\)](http://support.automation.siemens.com/WW/view/de/58532597/133300)

Technologiemodul TM PosInput 1 (6ES7138-6BA00-0BA0) Gerätehandbuch, 02/2014, A5E33015754-AA 59

## <span id="page-59-0"></span>Parameterdatensätze

Sie haben die Möglichkeit, das Modul im RUN umzuparametrieren. Die Parameter werden über den Datensatz 128 an das Modul übertragen, z. B. mit der Anweisung WRREC.

Wenn bei der Übertragung der Parameter mit der Anweisung WRREC Fehler auftreten, arbeitet das Modul mit der bisherigen Parametrierung weiter. Der Ausgangsparameter STATUS enthält dann einen entsprechenden Fehlercode. Wenn kein Fehler auftritt, steht im Ausgangsparameter STATUS die Länge der tatsächlich übertragenen Daten.

Die Beschreibung der Anweisung WRREC und der Fehlercodes finden Sie in der Online-Hilfe von STEP 7 (TIA-Portal).

#### Aufbau des Datensatzes 128

Die folgende Tabelle zeigt Ihnen den Aufbau von Datensatz 128 für TM PosInput 1. Die Werte in Byte 0 bis Byte 3 sind fest und dürfen nicht verändert werden. Der Wert in Byte 4 darf nur über Neuparametrierung und nicht im Betriebszustand RUN der CPU geändert werden.

| $Bit \rightarrow$ |                                                 |                            |       |                   |       |       |       |       |
|-------------------|-------------------------------------------------|----------------------------|-------|-------------------|-------|-------|-------|-------|
| Byte $\downarrow$ | Bit 7                                           | Bit 6                      | Bit 5 | Bit 4             | Bit 3 | Bit 2 | Bit 1 | Bit 0 |
| 03                | Header                                          |                            |       |                   |       |       |       |       |
| 0                 | Major Version = $0$                             |                            |       | Minor Version = 1 |       |       |       |       |
| 1                 | Länge der Parameterdaten pro Kanal = 48         |                            |       |                   |       |       |       |       |
| $\mathbf{2}$      | Reservative <sup>2</sup>                        |                            |       |                   |       |       |       |       |
| 3                 | Reserviert <sup>2)</sup>                        |                            |       |                   |       |       |       |       |
| 4                 | <b>Betriebsart</b>                              |                            |       |                   |       |       |       |       |
| 4                 | Reserviert <sup>2)</sup><br>Betriebsart:        |                            |       |                   |       |       |       |       |
|                   | 0000 <sub>B</sub> : Reserviert                  |                            |       |                   |       |       |       |       |
|                   | 0001 <sub>B</sub> : Zählen / Positionserfassung |                            |       |                   |       |       |       |       |
|                   |                                                 | 0010 <sub>B</sub> : Messen |       |                   |       |       |       |       |
|                   | 0011 bis 1111 <sub>B</sub> : Reserviert         |                            |       |                   |       |       |       |       |

Tabelle A- 1 Parameterdatensatz 128

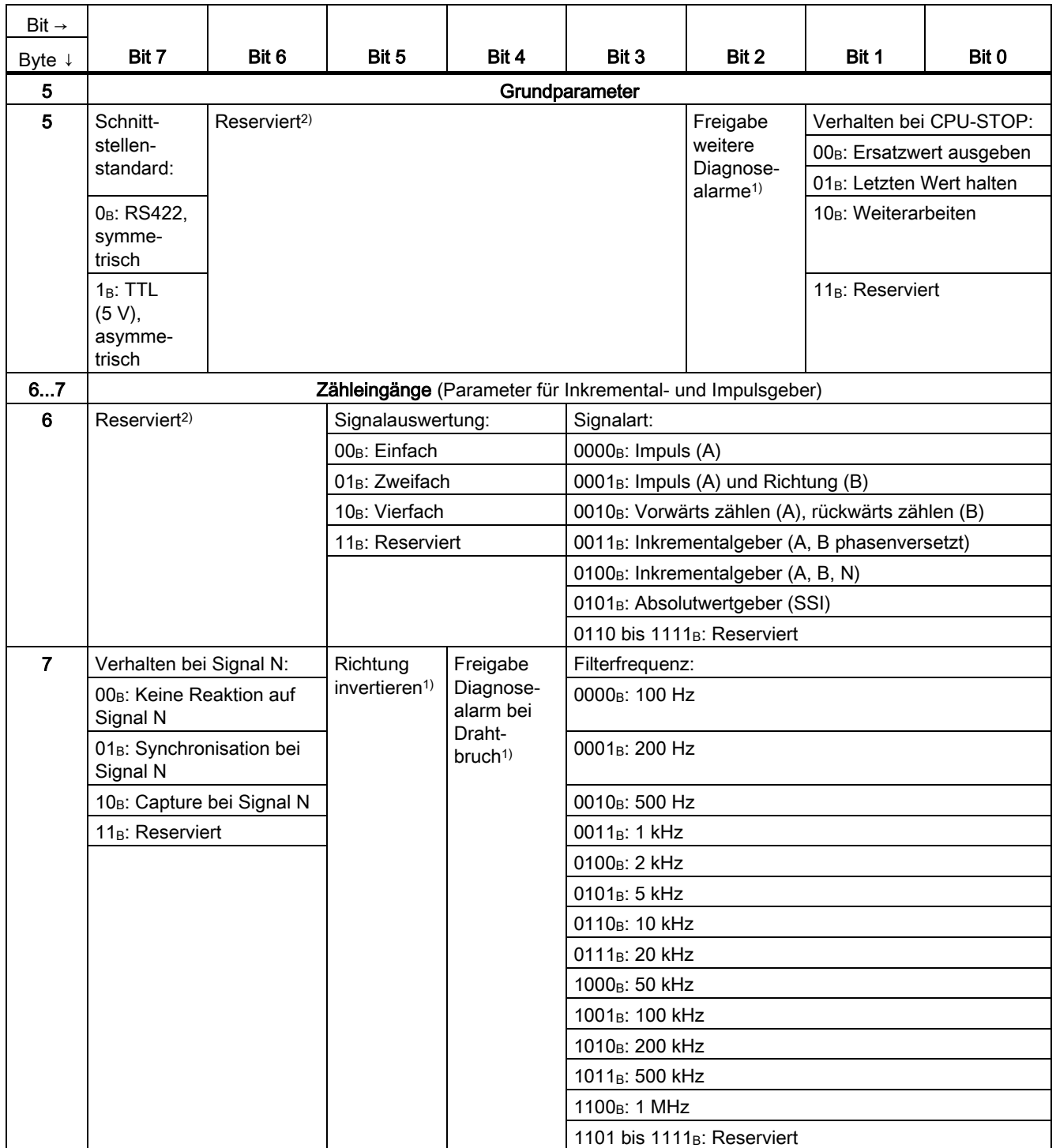

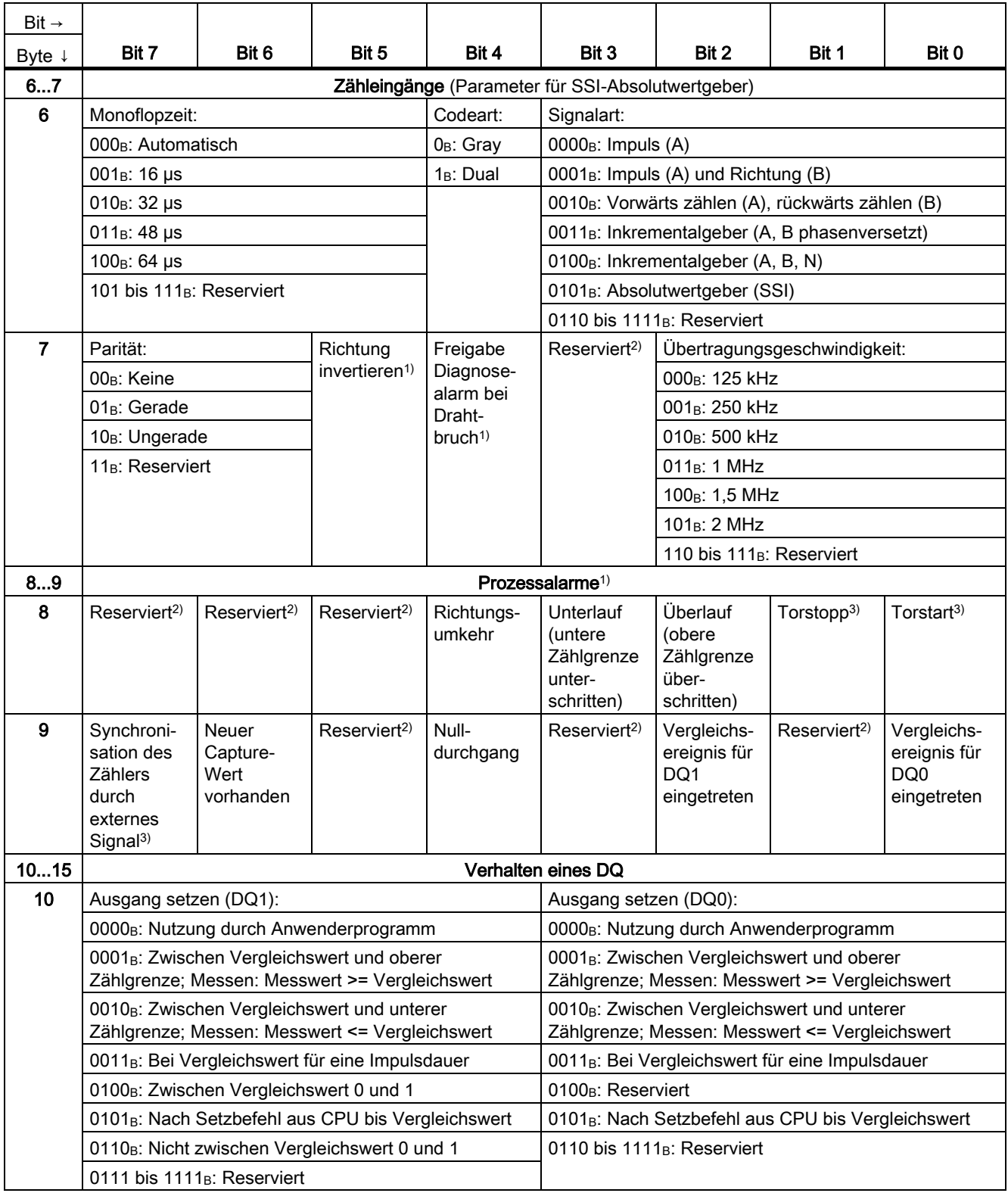

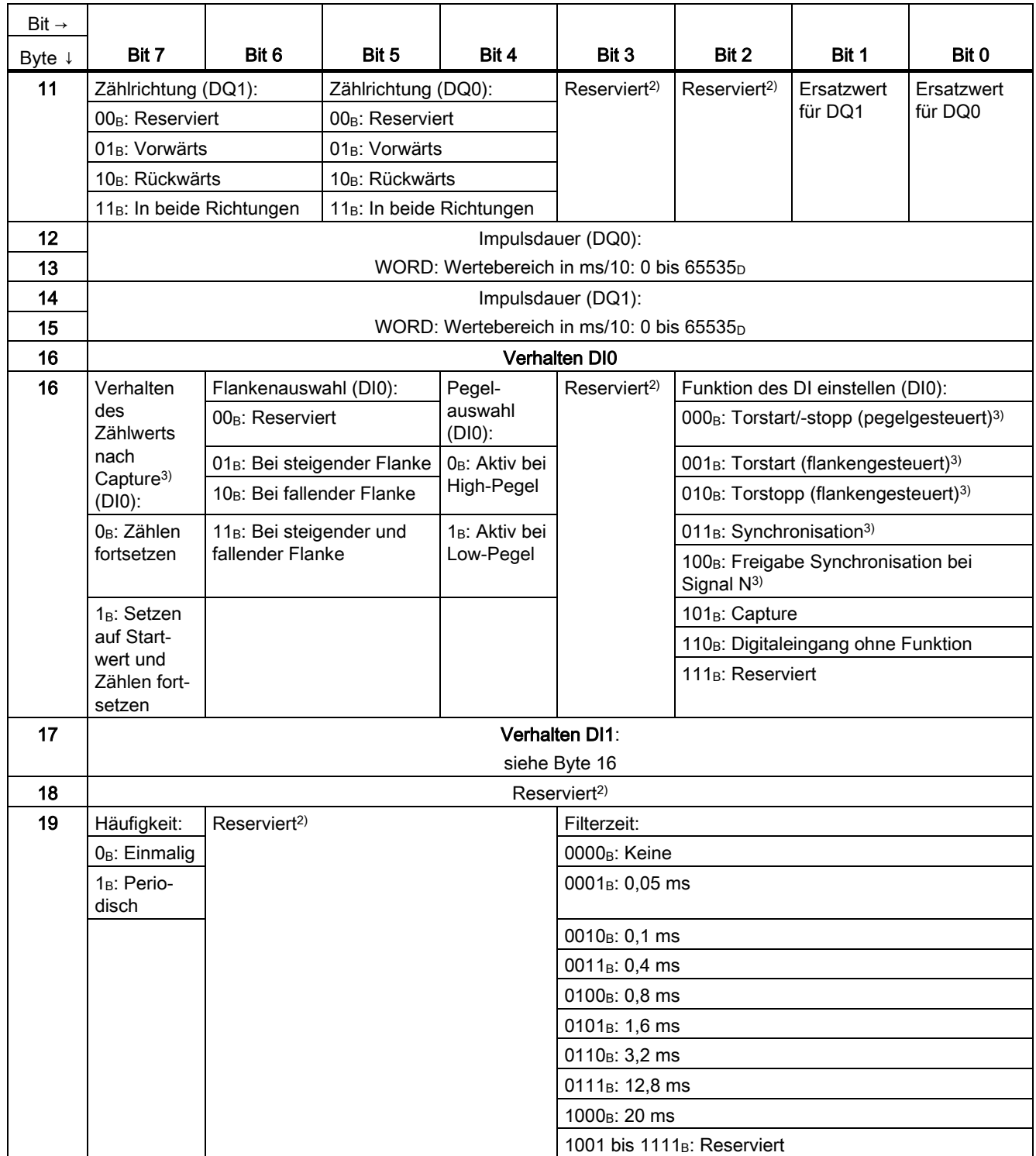

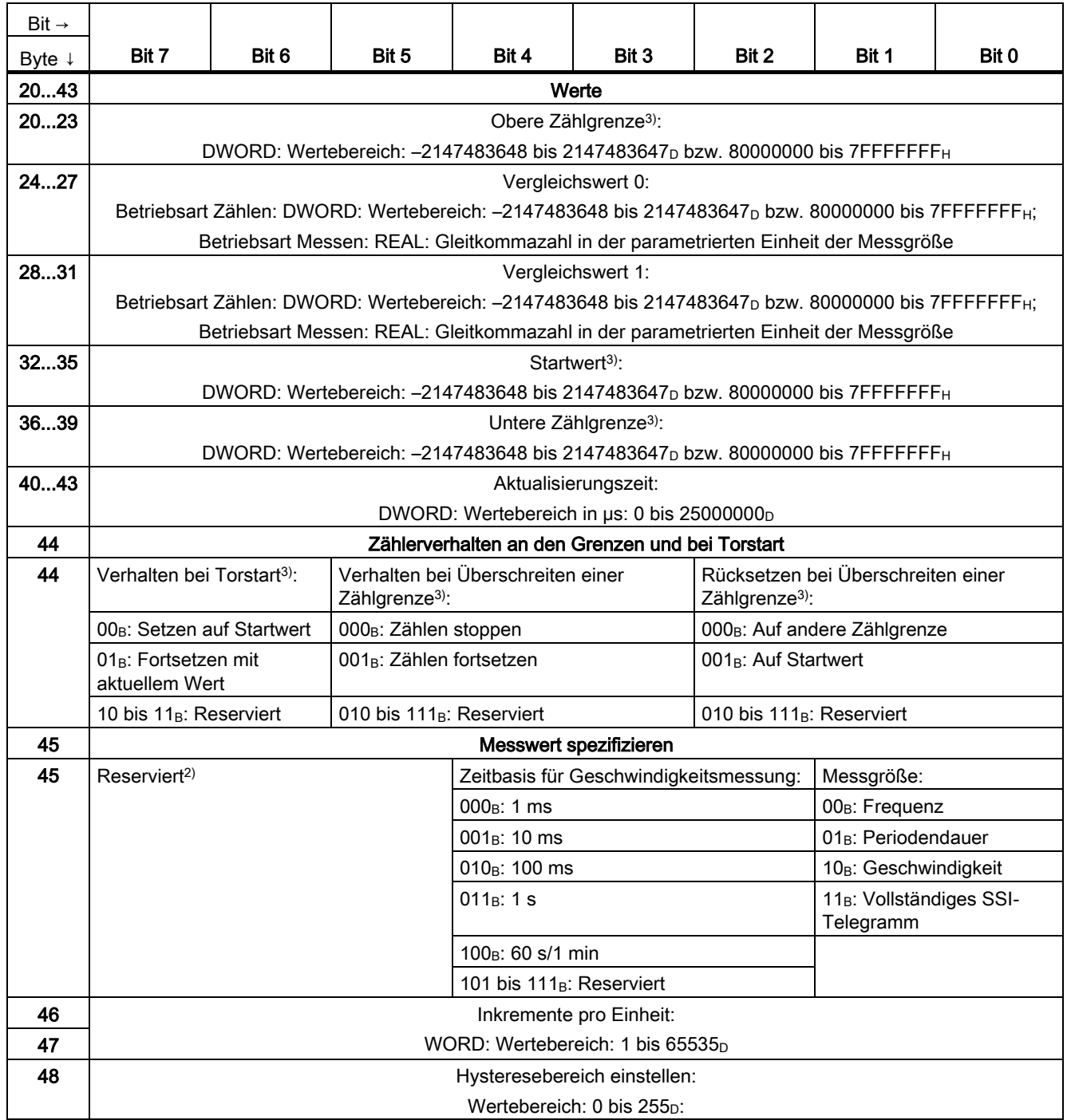

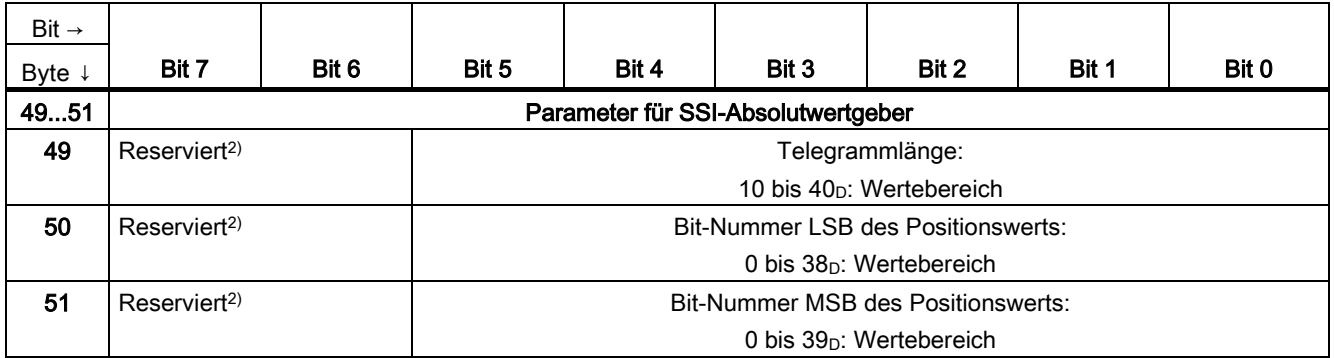

1) Sie aktivieren den jeweiligen Parameter, indem Sie das zugehörige Bit auf 1 setzen.

2) Reservierte Bits müssen auf 0 gesetzt sein.

3) Bei Signalart "Absolutwertgeber (SSI)" gilt: Reserviert<sup>2)</sup>